# FOR AEFERENCE

AN INTERACTIVE INFORMATION OF ACONTROL THIS ROOM

RETRIEVAL SYSTEM SORGU

by

## NAMIK KURAL

B.Sc. in Computer Engineering Middle East Technical University, 1981

Submitted to the Institute for Graduate Studies in Science and Engineering in partial fullfillment of the requirements for the degree of

Master of Science

in

Computer Engineering

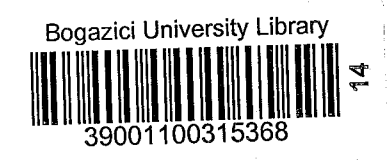

Boğaziçi University

1984

#### ACKNOWLEDGEMENTS

- ij i -

This study was conducted under the supervision of Doc. Dr. Tunc Balman to whom I wish to express my sincere thanks for his invaluable guidance, encouragement and support.

I am also grateful to Doc. Dr. Gunduz Ulusoy and Doc. Dr. Selahattin Kuru for serving on my thes is committee.

In particular, I would like to thank Mrs. Aysegul Kural for her support and patiance.

### A B S T RAe T

– iv –

There are several interactive information retrieval software packages that maintain easy access to data base items and structures. It is relatively easy for persons famil iar with computer to use these packages. But to persons who are unfamiliar, especially the managers, using these packages is not easy. The syntax of these packages is extraordinarily different for these persons and usually do not wish to spend time learning this syntax.

SORGU is a turkish based interactive information retrieval software package. The queries are formed using menus. It does not have any syntax convention. Anybody who has knowledge about the fundamental concepts of data base management systems can easily use SORGU. It is a completely menu driven inquiry system that provides additional facil ities to change the item 'naming conventions, supports multiple enquiries and user defined report structures. Because of the ease of use training time is minimized.

Veri tabanlarından bilgiye kolayca erişebilmeyi sağlayan çeşitli etkilesimli bilgi erisim yazılım paketleri hazırlanmıştır. Bilgisayara yatkın olan özellikle ingilizce bilen kişiler için bu paketleri kullanmak oldukça kolaydır. Ancak diğer kişilerin özellikle yöneticilerin bu yazılım paketlerini kullanmaları çok zordur; bu paketleri kullanmak için gerekli olan sözdimizi düzenleri bu kullanıcılar icin oldukca olağan dısıdır, ayrıca öğrenim icin ayrılabilecek zaman kısıtlıdır.

SORGU Türkçe'ye dayanan bir etkileşimli bilgi erişim yazılım paketidir. Sorular menular aracılığı ile oluşturulur. Belirli bir sözdizimi düzeni yoktur. Veri tabanı yönetim sistemleri temelleri hakkında bilgisi olan bir kişi rahatlıkla kullanabilir. Sistem tamamiyle menular aracılığı ile kullaniciya sablon tanimlama, coklu sorgulama ve basit raporlar hazirlama opsiyonlarını da ayrıca içerir. Kullanım kolaylığından dolayı öğrenim süresi asgaridir.

#### n Z E T

 $V -$ 

# TABLE OF CONTENTS

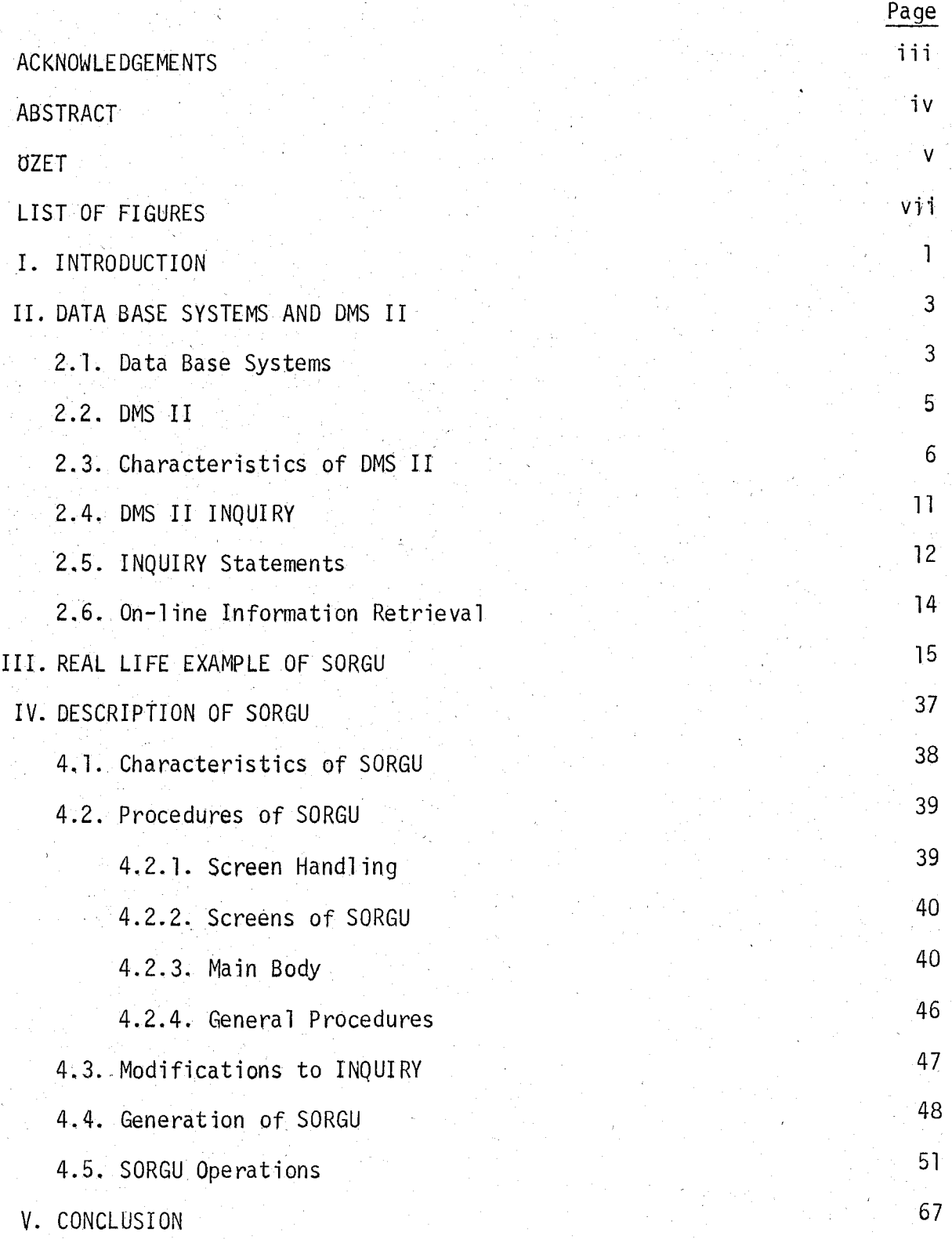

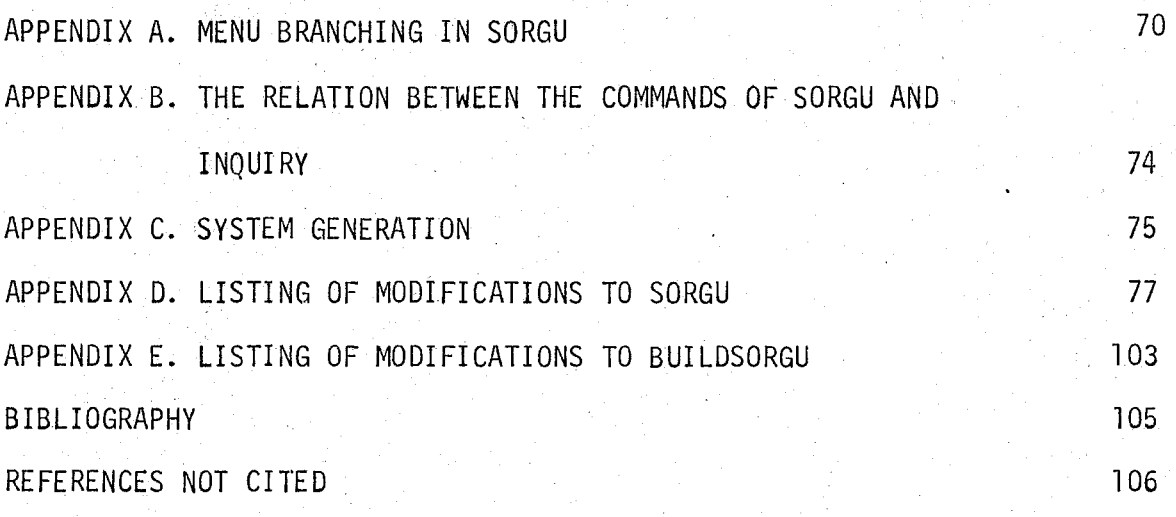

- vii -

# LIST OF FIGURES

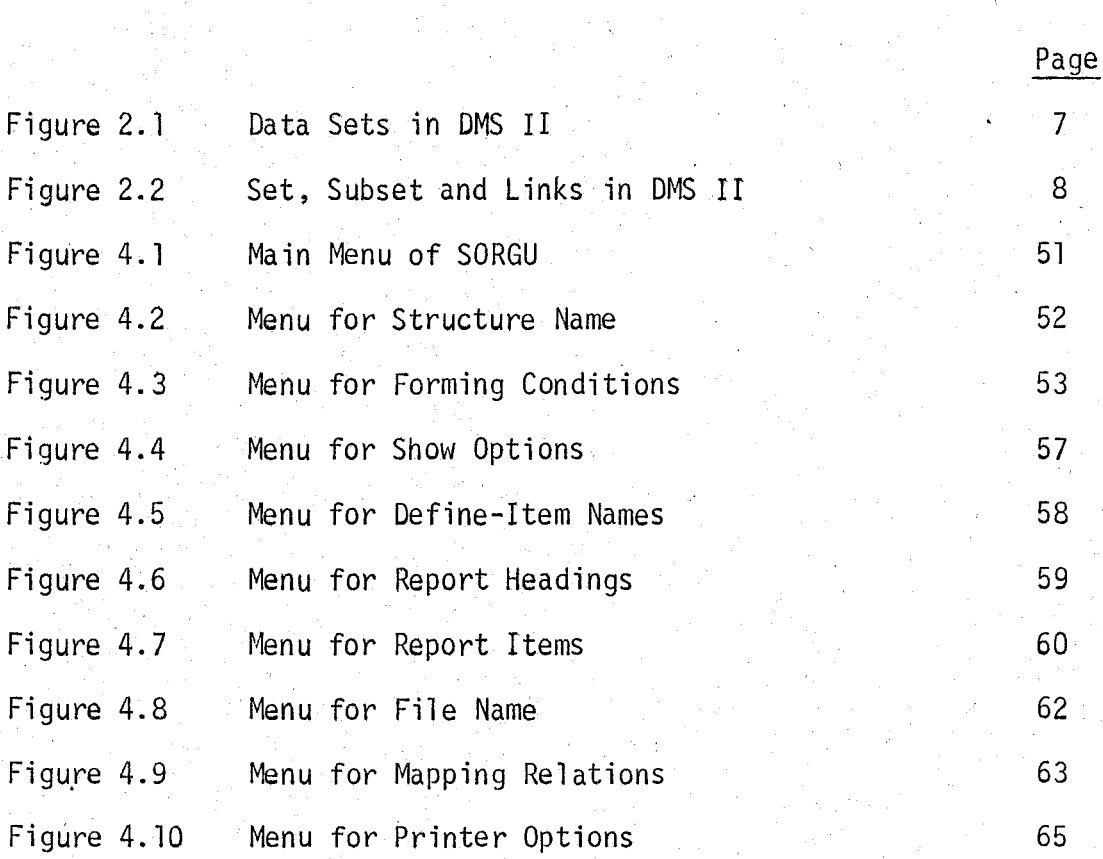

### 1. INTRODUCTION

A Management Information System which contains a data base is an essential system that an enterprise should have. The decision making and transaction processing functions in an enterprise can easily be handled after installing this system. Handling queries for obtaining information from the data base requires an on-line inquiry software.

i !

Information retrieval is the application of data bases and data base systems to the processing of queries where the result is expected to increase the users' knowledge, Data base applications which are not considered information retrieval are operational service systems, systems which schedule activities, manage inventories, and prepare bills, etc. In order to develop a basis for comparison of information retrieval opjectives, one can  $categorical$  information retrieval into three areas:

i) Fact finding: selection and output of data from the data base

- ii) Statistical inference: summarization of data subsets
- iii) Deductive inference: exploration of relationships implied
	- in the data base.  $(1)^{x}$

Query formulation is the process performed by the user in order . to communicate through the information retrieval system with the data base. Many languages to state queries have been developed. They range from very formal, set-mathematics oriented languages to relatively simple languages which provide statements similar to those found in procedural languages. The user of statement-oriented languages is typically intermediary between the requestor of the information and the system. Some training is required to use the available facilities and the system. The specification of

x Numbers enclosed in brackets refer to the references at the end

queries with many parameters tends to be awkward when not supported by forms or formatted display screens. It seems then much more desirable to allow natural language like input.

 $2^{\degree}$   $-$ 

Since the information retrieval software are general purpose they have some disadvantages. Usually, these packages resembie a natural language but this language may not be the native language of the user. Also a syhtax convention similar to programming languages has been formed in order to form the queries, but understanding the syntax may sometimes be too hard for a user unfamil iar to the computer. The user should use the item names in the data base which may be too long to be self-explanatory, or too short which does not have any meaning; therefore the user should be capable of defining new names for the item names hence defining mapping relations. Also some machine dependent problems may arise such as 1 ine at a time processing, etc.

For Burroughs large systems there exists a data base management system software called Data Management System II (DMS-II) that has an on-line inquiry facility. SORGU the turkish version of INQUIRY - the on-line information retrieval software of OMS-lI, has been prepared to overcome the above disadvantages.

The first chapter deals with the general concepts of Management Information Systems, Data Base Management Systems, and OMS-II,

The third chapter shows a real-life application; queries are formed and their results are explained.

The fourth chapter deals with the technical attributes of SORGU and explains show to use SORGU.

### II. DATA BASE SYSTEMS AND OMS II

 $-3 -$ 

A management information system, or MIS is an information system that provides all necessary transaction processing for an organization also provides information and processing support for management and decision functions. The computer has added a new and powerful technology to information systems, so that the computer-based information systems can be radically different from systems using manual 'or electromechanical processing. A formal definition of a management information system is an integrated, man machine system for providing information to support the operations, management, and decision making functions in an organization, (2) The man machine system concept implies that some tasks are best performed by man, while others are best done by machine, An integrated system is based on the concept that there should be integration of data and processing. Data integration is accompleshed by the data base, The advanced information processing system must still provide for processing of transactjons. The trend in transaction processing in advanced systems is towards online data collection and online inquiry. The online inquiry capability is very significant in operational support. It means that any authorized employee may obtain immediate response to an jnquiry such as the current balance in a customer account or the inventory on hand for an item.

#### 2.1. Data Base Systems

Definition of a data base before going 'into the details is as follows ~ A data base is a collection of stored operational data used by the application systems of some particular enterprise. Advantages gained by using the data base should be discussed in order to explain the concept clearer. The term data base adminjstrator should be defined as a person

who has the central responsibility for the operational data, (3) The amount of data redundancy can be reduced. In most current systems each application has its own private files where most of them contain duplicated information The stored data can be shared. It means not only that all the 'files of existing applications are integrated, but also that new applications may be developed to operate against the existing database. Standards can be enforced. With central control of the database, the DBA can ensure that installation and industry standards are followed in the representation of data. Security restrictions can be applied. Data integrity can be maintained. Centralized control of the database helps in avoiding integrity problems by permitting the DBA to define validation procedures to be carried out. whenever any storage operation is attempted.

One may categorize database systems according to the approach of handling the data model. The three best known approaches are

The relational approach

The hierarchical approach

The network approach.

The main difference between these approaches is the way in which they permit the user to view and manipulate associations.

In the relational approach associations are represented in the same manner as other entities. In the hierarchical and network approaches certain associations are represented by means of "links", Basically such links are capable of representing one-to-many associations; the difference between the network and hierarchical approaches is that with the former links may be combined to model more complex many to many associations, whereas this is not possible with the latter. (3)

 $- 4 -$ 

#### 2.2. OMS II

 $-5 -$ 

Burroughs' Data Management System-II (DMS-II) is a comprehensive data base management system that interacts with the Master Control Program (MCP) operating system to give its users a viable DBMS working environment. The access routines are tailored for each defined data set structure, are loaded into main memory when the data set is invoked, and then operate as MCP operating system intrinsics.

DMS-II was initially announced by Burroughs in October 1974, and was designed to replace the earl ier OM 700 data base management system that was available for the large scale Burroughs computers. Burroughs took a different approach in the design of OMS-II by integrating some of the data base management routjnes into the MCP operating system. The system represents Burroughs<sup>1</sup> own definition of the requirements for a sophisticated data base management system and does not follow the format of the CODASYL Data Base syntax or architecture (although the UCLA Extensior Data Base Conference rates DMS-II as a "CODASYL-like" implementation),  $(4)$ 

DMS-II consists of a stand-alone Data and Structure Definition Language (DASDL) for defining the information in the data base, establishing relationships between the data records, and manping the data base to direct access storage devices, plus extensions to the ALGOL, PL/I, and COBOL compliers to provide commands for manipulating data in the data base. Data base structure definitions are store'd in a Data Base Description file. DMS-II uses the Description file to produce re-entrant access routines that are loaded into the main memory and appended to the MCP only when the data base structure is opened, OMS-II operates under the Burroughs MCP operating system in batch, transaction processing, remote job entry, and time-sharing processing environments.

#### $2.3.$ Characteristics of DMS-II

 $-6 -$ 

The DASDL complier processes the DASDL source statements and creates a DASDL Description File on direct access storage which contains a complete description of the structural characteristics of the data base. The DASDL Description File is accessed by the host-language compliers, which automatically insert a description of the invoked portions of the data base in the program at the compile time. The Description File is also accessed by the DMS-II component that creates specialized access routines used by programs in accessing the data base.

The DASDL recognizes three basic entities within a DMS-II data base: "data sets", "sets", and "items". A data set is a logical file, or collection of related records consisting of the actual information in the data base. Data sets can be "embedded" or "disjointed", An embedded data set is an element of another data set and defines a hierarchical relationship between a Master record and Detail records in the embedded data set. A disjoint data set is a free standing data structure which can act as a root of a tree structure. Disjoint data sets can be linked to form network structures in the data base.

DMS-II also supports a global data capability for collecting summary or statistical information related to a data set or to entire data base.

Physical records in the data are logically related using "sets", "subsets", and "links", Set definitions are represented by key tables; they describe the keys for accessing the records in the data set and the retrieval methods to be used for accessing records in the data set, plus various options for organizing the data set (e,g. ordering of records, presence of duplicate keys, etc.) Each set (key table) contains a path into the data base for every record in the data base, and there can be

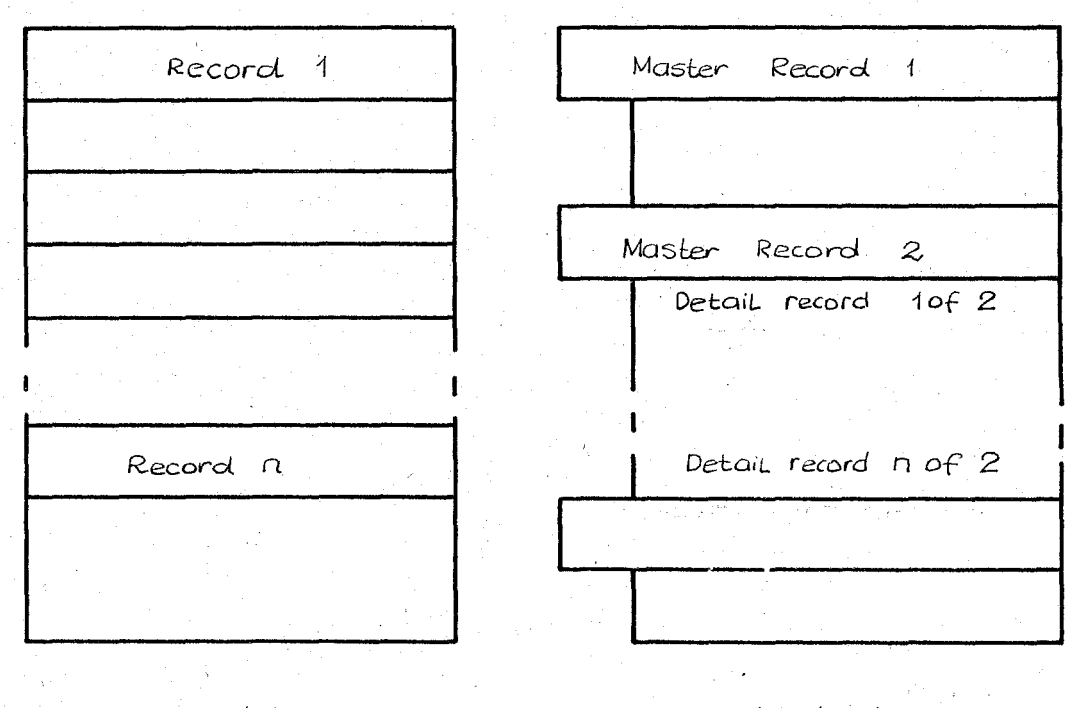

 $7 -$ 

Disjoint data set

Embedded data set

Fig. 2.1 Data Sets in DMS II

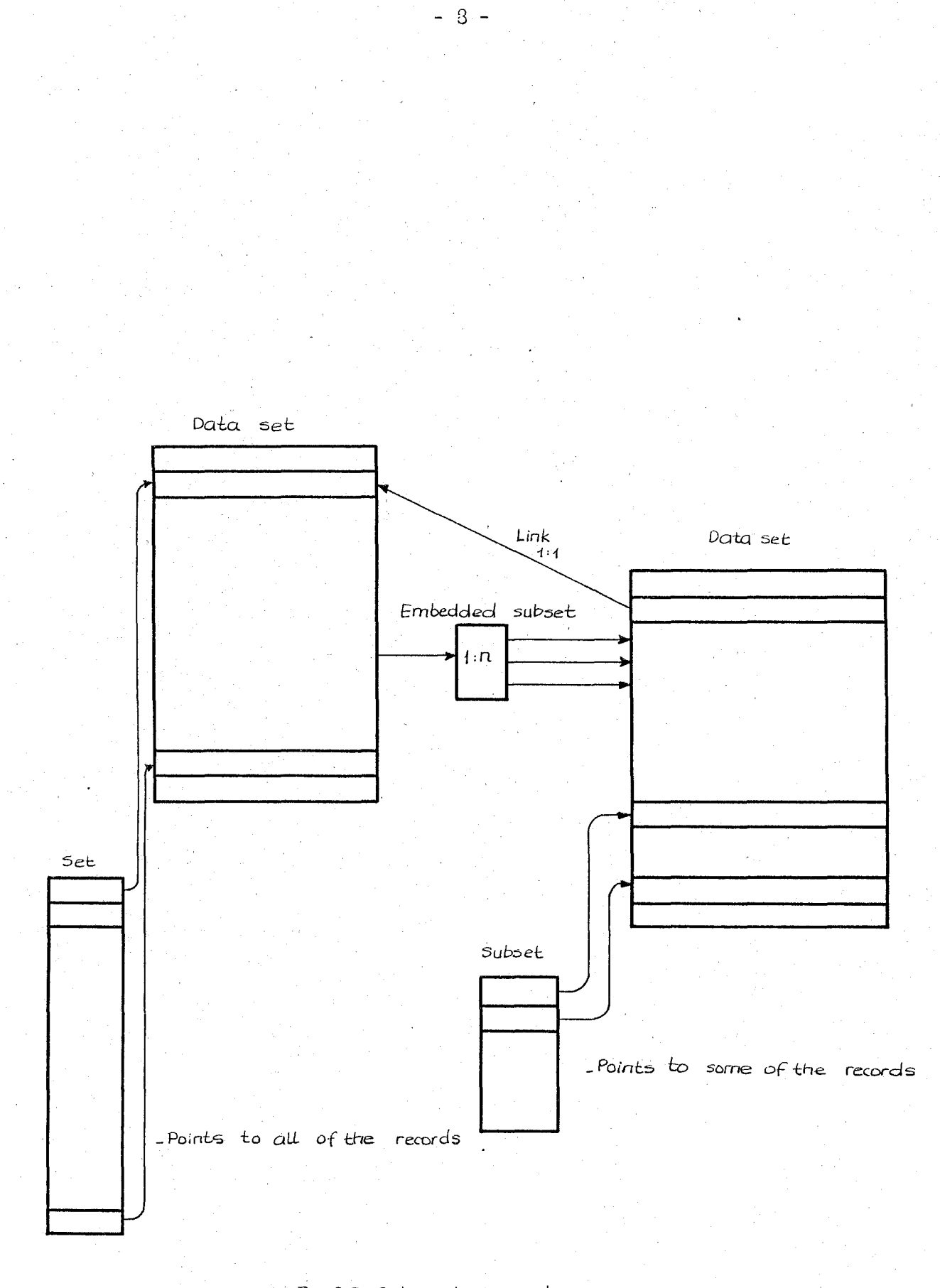

Fig. 2.2. Set, Subset and Links in DMS  $\mathbb T$ 

any number of key tables associated with a single data set to provide multiple entries to the records in the data base. Subsets or partial collection of information, can also be defined in the set definition, allowing selected members of a data set to be retrieved based'on a specified selection criterion.

- 9 -

All sets in OMS-II are automatic, so tbat the addition or deletion of records is performed by the data base management system for a 11 other related sets. Subsets can be automatic or manual. In manual subsets, each new entry or deletion must be performed by the programmer, In automatic subsets, each new entry to the data. base is examined for conformance to subset criteria and is automatically inserted into the appropriate sets. Subsets can also be embedded within the data set, with a separate key index majntained fQr the defined subsets, Embedded subsets allow a member of a data set to be logically related to members of other data set on a one-tomany basis, and are maintained as automatic subsets, Link relationships can be specified between members of data sets on a one-to-one basis. When links are used, DMS-II maintain a pointer (a relative disk address) in the owner record to the related member, with information permitting direct retrieval of the data, generally in one or two disk accesses,

The DASDL provides options for controlling the mapping of the data base to direct-access storage. Data sets can be defined as standard unordered, random, direct, compact, or restart. Options are also available for specifying the block sizes, the number of areas, and the size of the areas on disk storage, and the number of buffers in memory to be assigned to each data set, Buffers are automatically maintained as a system buffer pool by the MCP, The DASDL also allows the user to specify key table sizes and to supply a load factor to control the addition of entries to the key table, A new key table is automatically created when the load factor is reached to avoid key table overflow and reorganization.

DMS-II provides host-language interfaces for the COBOL, ALGOL, and PL/l languages, A compile time interface, called the Data base Interface, is a seperately compiled co-routine that supplies the host-language compiler with the description of the selected portion of the data base. The Database Interface also verifies that the syntax of the data base manipulation statements is valid for the invoked data base structure and generates calls on procedures in the Run-Time Interface. The Run-Time Interface is activated when the data base is opened, and maintains one or more record areas for each invoked data set and one or more paths corresponding to each set invoked by the program. A program can request multiple record areas for concurrently concurrently accessing more than one record in a data set and can issue multiple calls to a single, re-entrant access routine, A currentrecord pointer is associated with each record area, and a path to the most recently accessed record is associated with each set.

The data manipulation verbs operate as an extension to the hostlanguage compiler and consist of the following commands: OPEN, CLOSE, LOCK, STORE, DELETE, FREE, FIND, SET, CREATE, RECREATE, GENERATE, INSERT, REMOVE, ASSIGN, BEGIN TRANSACTION, and END TRANSACTION.

DMS-II provides audit and recovery capabilities to automatically recover the data base from Halt/Load conditions, to provide restart information for user programs, to reconstruct portions of the data base, and to remove aborted transactions, The system maintains (if specified in the DASDL definition of the data base) an audit trail of all before and after jmages of modifications to the data base signifjed by BEGIN TRANSACTION and END TRANSACTION statements. Both syncpoints and control-points are specified at regular intervals on the audit trail, Syncpoints are used for recovery from Halt/Load conditions and aborted transactions, and are recorded at the completion of a user-specified number of transactions. Control points are taken on the audit trail at again user-specified

 $-10 -$ 

syncpoint intervals and includes dumps of the system Buffers. Buffers are dumped at least once every two control points to facilitate recovery.

Revovery from a system failure is initiated automatically after a Halt/Load condition. Before images on the audit trail are scanned backward to the last syncpoint to restore the data base to its original condition, and after images from the second last control point are used to update the data base with the results of completed transactions, A Restart Data Set containing the contents of the restart record area for each program is used to recover from aborted transactions, An on-line dump and data recovery utility operates concurrently with data base processing and creates backup copies of pages in the data base for recovery from disk errors,

Data base reorganization utilities are generated in response to special DASDL syntax for such operations as adding or deleting structures or items and reclaming disk space, Reorganization of the data base does not require changing or recompiling of application programs.

DMS-II also includes a Reporter System for generating reports using a free-from vocabulary, and the INQUIRY language for browsing through the data base or retrieving records based on usersupplied selection criteria.

### 2.4, OMS Ir INQUIRY

INQUIRY provides a simple method by which a user can examine information in a DMS-II data base. The examination is usually done by using a ... termjna 1. Some characterjstics of the INQUIRY are as follows:

- INQUIRY can examine information in any part of the data base.

- INQUIRY can update, create, and delete records.

 $\div$  INQUIRY takes advantages of sets, if possible, in extracting in formation from a data base,

- INQUIRY always produces the requested information, even if it is necassary to perform 1 inear searches to satjsfy the request.

 $-11 -$ 

- INQUIRY allows user to examine the description of the data base,

- INQUIRY contains relatively few statements; but these can be combined to perform complex operations.

- INQUIRY can generate simple reports from data conta'ined in OMS-II data bases. (5)

# 2.5. INQUIRY Statements

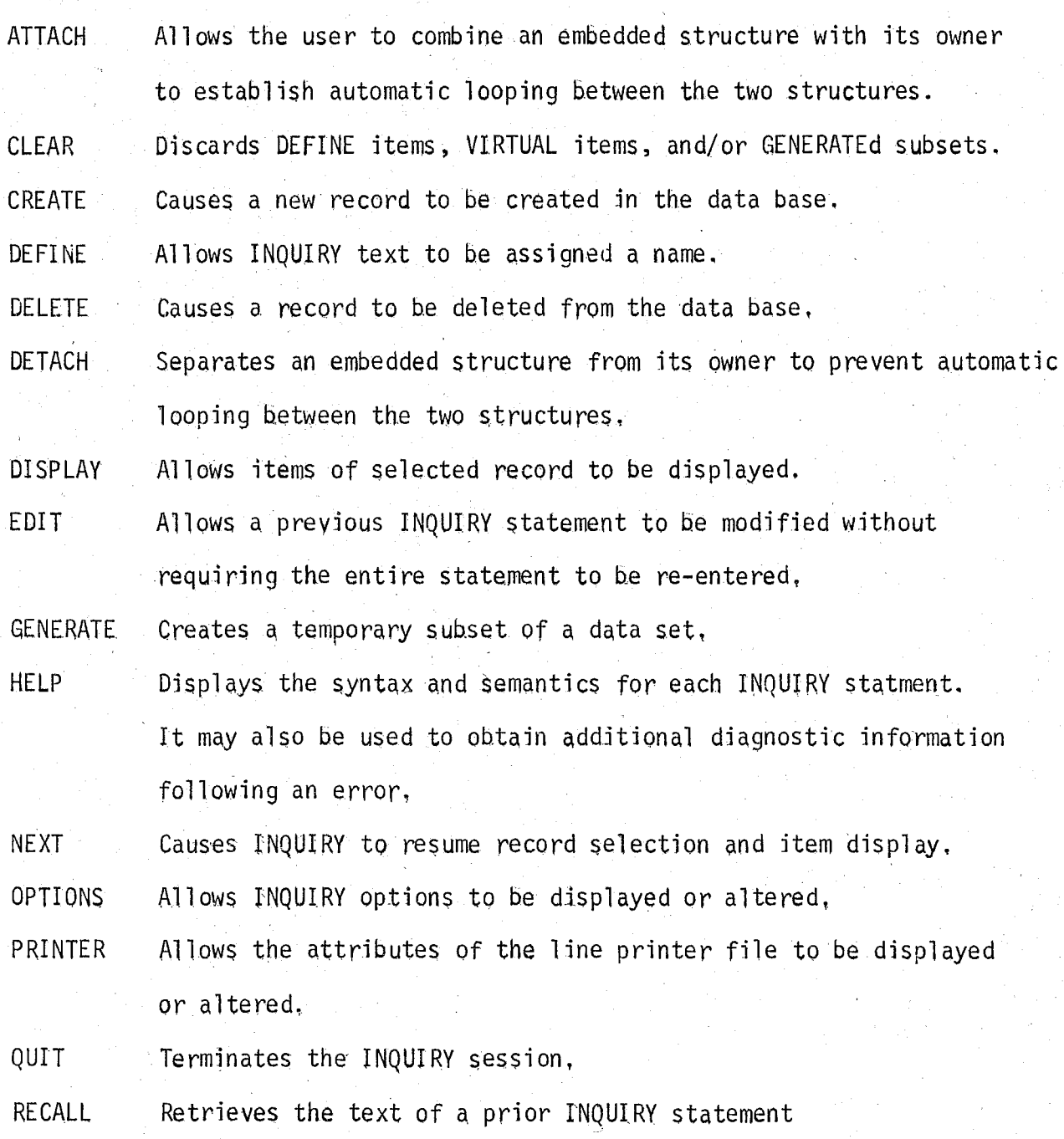

REPEAT Causes re-execution of a previous INQUIRY statement. RESTORE Allows prevjously SAVEd text to be retrieved.

SAVE Stores the text of DEFINE items, VIRTUAL items, and GENERATEd subsets in a file on disk.

- SELECT Locates records which satisfy the selection criteria specified by the user.
- SET ... Modifies or deletes the text of the most recently entered DISPLAY, REPEAT, SELECT, or UPDATE statement for a given data set.
- REPORT Controls both the type of items that are to be listed on a report as well as the format of the report.
- SHOW Displays all or selected portions of the data base description and may also be used to display the most recently entered INQUIRY statement.
- SUMMARY Provides statistical information about items contained in a report list,
- SORT Allows a user to control the amount of core and disk used by the SORT option.
- TERMINAL Allows the attrjbutes of the terminal file to be displayed or altered,

TITLE Defines title characteristics of a report,

UPDATE Modifies items in a selected record,

VIRTUAL Allows new items to be defined which are functions of other items,

- 13 -

#### 2.6, On~line Information Retrieval

Al though the computer offers many advantages in information retrieval activities, the off-line batch processing systems have disadvantages. They are essentially "one-change" searching systems in which the user has to think in advance of all possible search approaches and construct a search strategy that is 1 ikely to retrieve all relevant data. Another disadvantage of the off-line system is that the search results are usually delay - you can not get an immediate response. Another major disadvantage is that the user should explain his needs to a specialist to . get the results. but the user may be unable to explain clearly what he is seeking or the specialist may misinterpret the real needs of the user.

The term on-line refers to the fact that the user is jn direct communication ("on-line to") with the data base he wishes to access. An inquiry is conducted as a two way conversation between the user and the system (computer). Por this reason the on-l ine system is frequently referred to as interactive or conversational, As well as being referred to as interactive, or conversational an on-line system is frequently associated with the adjectives "time-shared", and "real-time", On.-line time sharing implies the sharing of machine processing time among a number of terminals, Real-time operation implies that the computer receives data, processes it, and returns quickly enough for them to be used in some ongoing job, (6)

- 14 -

III. REAL LIFE EXAMPLE OF SORGU

In this chanter a real life annlication of SORGU will be presented. Typical queries that can be formed using SORGU are shown and explained. The inputs are represented by " $\longrightarrow$ " or they reside within the delimeters and "a".

The following instruction imitiates a SORGU session named IKMAL:

 $\geq R$  SORGU/IKMAL

#RUNNING 5287  $#$ ? #B6800 MIS SORGU 3.3.320.080 #SORGU BASLIYOR

The main menu is displayed and ontion 1 is elected in order to fund the records fulfilling particular set of conditions.

#### DMS II SORGU SISTEMI

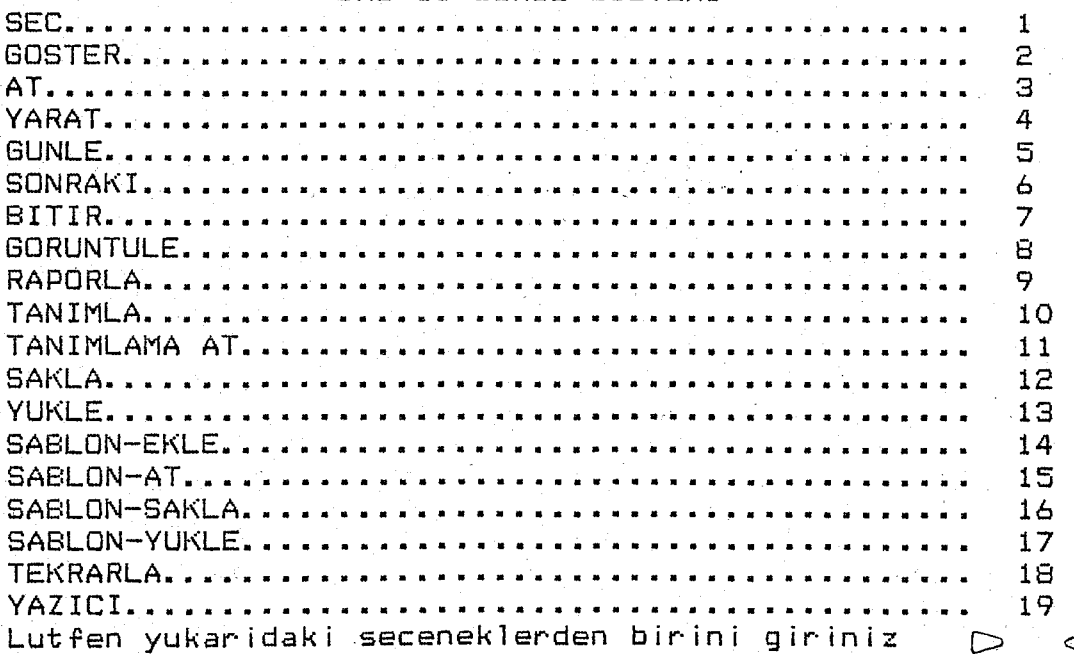

- 16 - Structure FATURA is elected

OMS II SORGU SISTEMI

 $#$ 

YAPI •••••••••••••••••••••••• D FATURA <J

Search criteria is defined as FAT-VADF-TAR 841201

OMS II SORGU SISTEMI

 $\triangleleft$ 

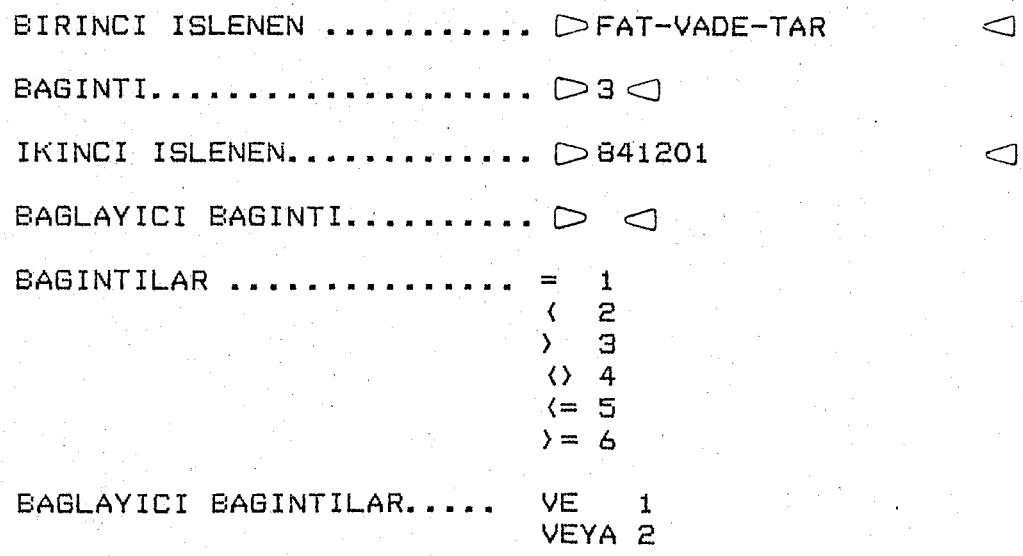

Main Menu is displayed after the system located the requested record. Option 2

is elected in order to see the contents of the locates record.

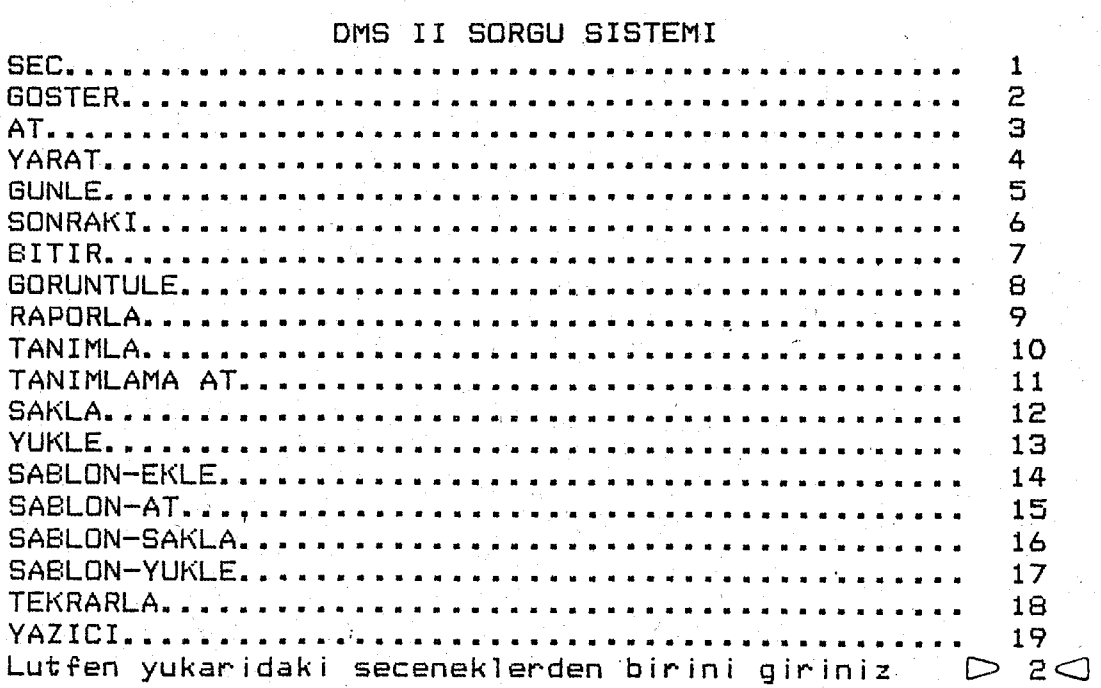

The same structure "FATURA" will be used.

**YAP I •••••••••.••** •.••••.•••

L.

The record is displayed.

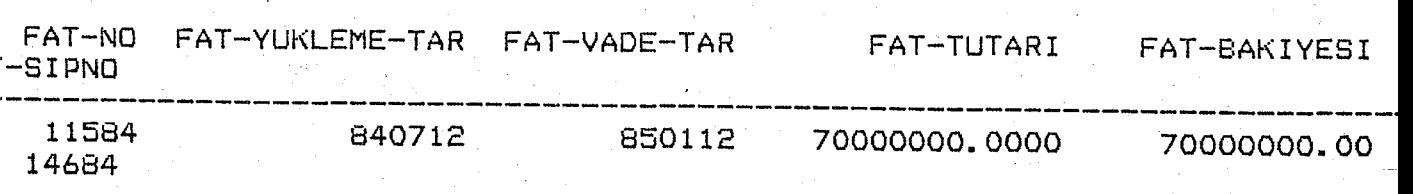

 $-17 -$ 

Option to delete (3) is elected at the main menu. The user elects to delete structure "FATURA"

YAPI •••••••••••••••••••••••• D FATURA <J

Option to update the database  $(4)$  is elected. The user elects to update a "FATURA" entry.

OMS II SORGU SISTEMI

#

**YAPI.......................... D FATURA** △

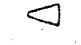

◁

 $\triangleleft$ 

 $\lhd$ 

The value 9009 is assigned to the item FAT-NO

DMS II SORGU SISTEMI

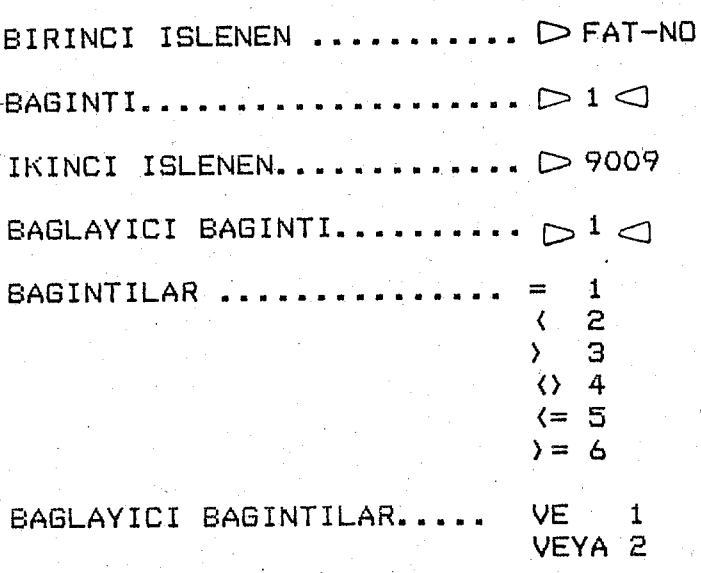

The value 8 should be assigned to the item FAT-SIPNO. The user is not permitted to enter relations other than " $\pi$ ".

DMS II SORGU SISTEMI

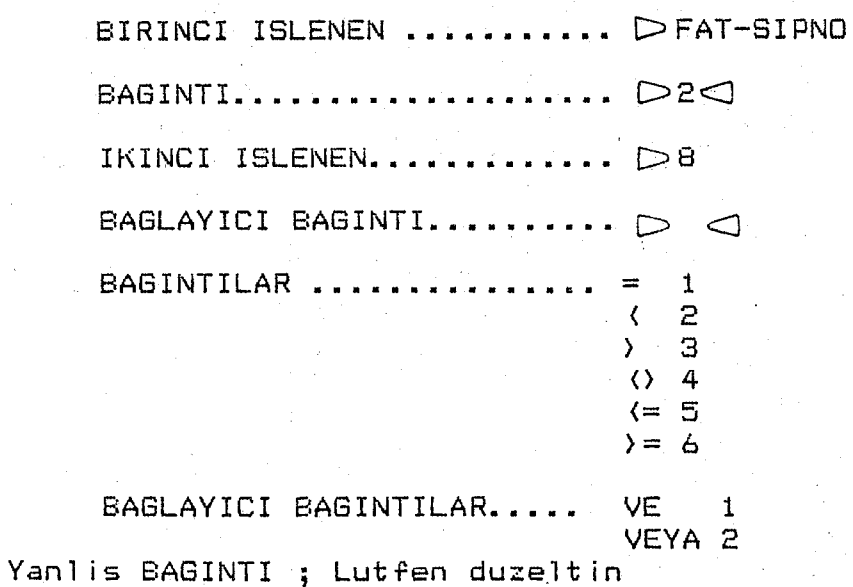

The connecting relation should not be "VEYA"

DMS II SORGU SISTEMI

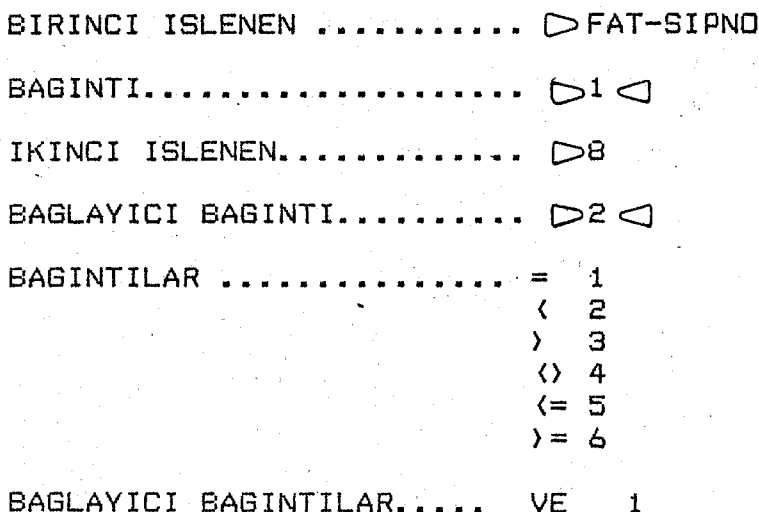

VEYA 2 Yanlis BAGLAYICI BAGINTI ;Lutfen duzeltin

After correcting the errors the query was executed.

BIRINCI ISLENEN ........... DFAT-SIPNO IKINCI ISLENEN............. D8 BAGLAYICI BAGINTI........... D BAGINTILAR ................  $=$ .  $\mathbf{1}$  $\left\langle \right\rangle$  $\overline{z}$  $\sum$ Э  $\langle \rangle$  4  $\leftarrow$  5  $\left\langle \right\rangle = 6$ BAGLAYICI BAGINTILAR.... VE  $\mathbf{1}$ VEYA 2

Yanlis BAGLAYICI BAGINTI ; Lutfen duzeltin

"#" stands for the successful completion.

 $#$ 

 $-20 -$ 

 $\triangleleft$ 

 $\triangleleft$ 

 $\bigcirc$ 

OPTION next (b) was elected at the main menu. The user elects the next record<br>in the structure "FATURA"<br>DMS II SORGU SISTEMI

⊲

**DFATURA** YAPI..

ŧ

Option DISPLAY (2) was elected at the main menu.

The record is displayed.

YAPI......

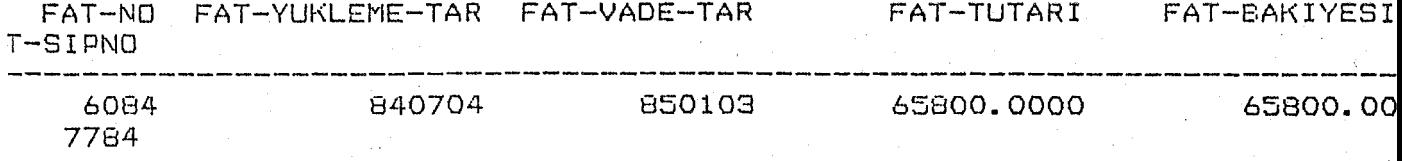

The SORGU session was terminated after electing (7) at the main menu.

 $-22 -$ 

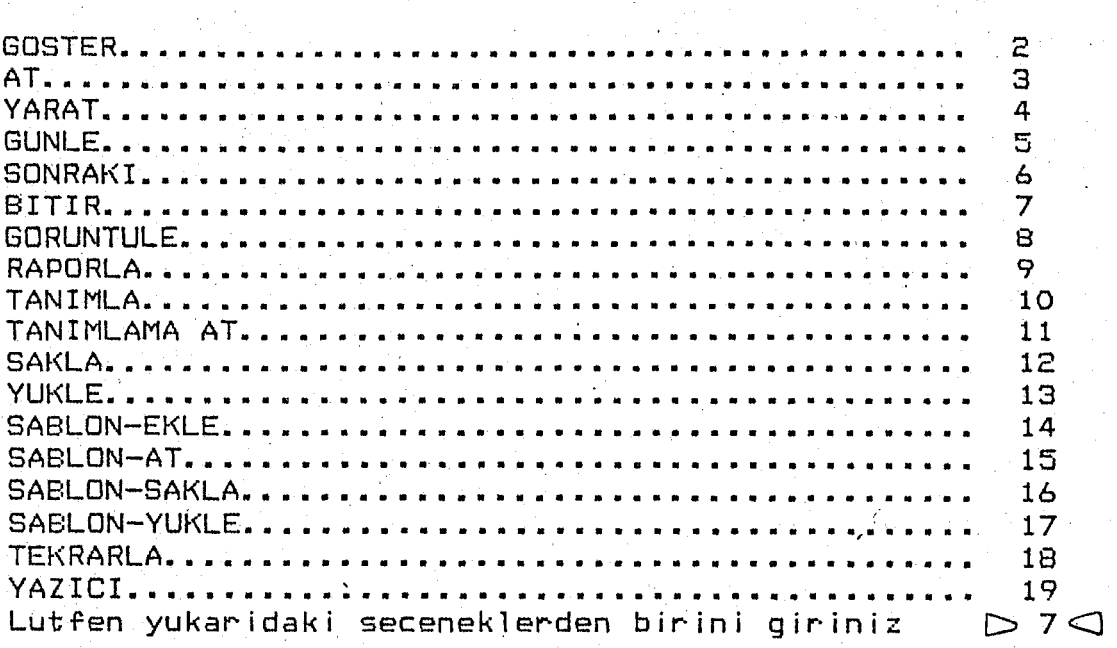

#SORGU 8ITIYOR #ET=20:06.1 PT=5.7 IO=5.5

Another SORGU session beainq.

 $\rightarrow$ R SORGU/IKMAL #RUNNING 5321 #? #86800 MIS SORGU #SORGU BASLIYOR #MIS HAZIR  $\rightarrow$ SORGU 3.3.320.080 Option Show (8) was elected at the main menu. The user responds to see the data sets of the data base by electing "1" at this menu.

DMS II SORGU SISTEMI

 $\triangleright$ 1

The user enters the name of the data set.

DMS II SORGU SISTEMI

YAPI..................

 $\ldots$   $\triangleright$  FATURA

⊲

The item's in the data set is displayed.

```
FATURA VERI GRU8U 
OGELER: 
  FAT-NO NUMBER (10) 
  FAT-YUKLEME-TAR NUM8ER (6) 
  FAT-VADE-TAR NUM8ER (6) 
  FAT-TUTARI NUM8ER (14,4) 
  FAT-8AKIYESI NUM8ER (512,2) 
  FAT-SIPNO NUM8ER (7) 
GRUPLAR: 
  FATNO KEYS FAT-SIPNO, FAT-NO 
  FATTARIH KEY FAT-VAOE-TAR
```
Option Report  $(9)$  was elected at the main menu. The structure that will be used

is "FATTARIH".

 $#$ 

OMS II SORGU SISTEMI

YAPI........................ DFATTARIH

(

The heading of the report is entered.

DMS II SORGU SISTEMI

- 25 -

BASLIK .... D \*\* A TYPICAL HEADING LINE IN SORGU \*\*

The first element of the report is entered.

DMS II SORGU SISTEMI

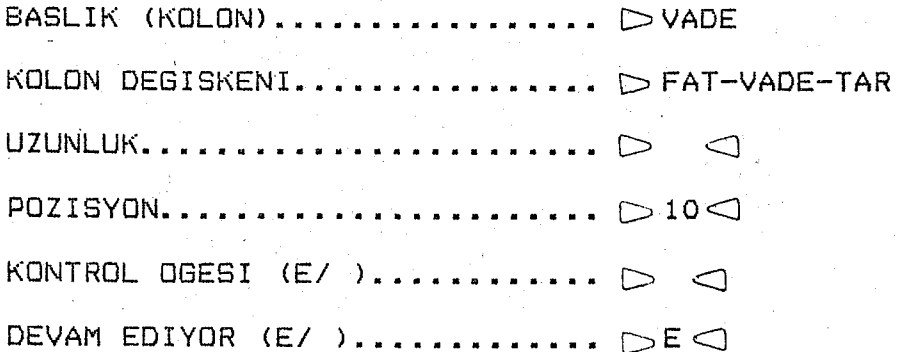

BOĞAZICI ÜNİVERSITESI KÜTÜPHANER

 $\bigcirc$ 

 $\triangleleft$ 

 $\overline{Q}$ 

The second element of the report is entered.

DMS II SORGU SISTEMI

 $-26 -$ 

 $\triangleleft$ 

 $\triangleleft$ 

⊲

 $\triangleleft$ 

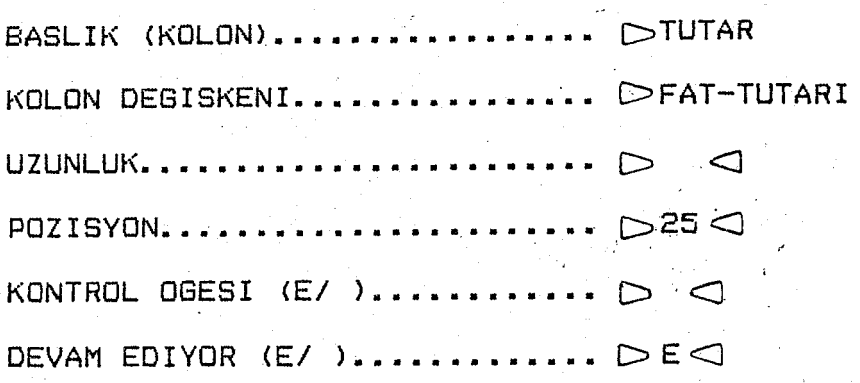

The third and 2 the list element of the report is entered.

DMS II SORGU SISTEMI

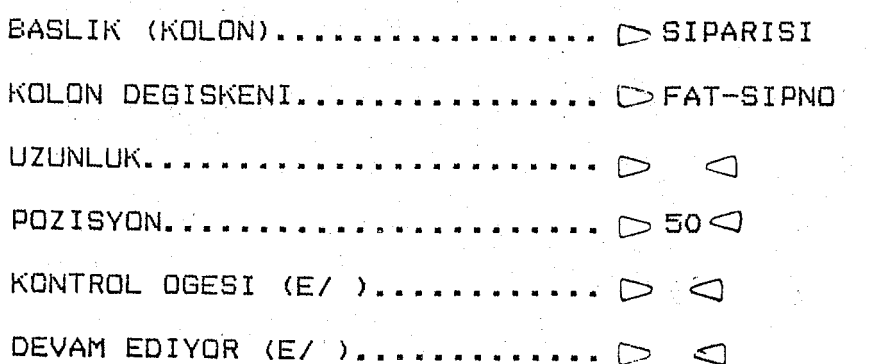

OMS II SORGU SISTEMI

- 27 -

**YAP I.. .. • . • • • • • • .. .. .. • • .. .. .. .. .. .. .. ...** (::::> **FA TURA** 

The report is displayed.

Č

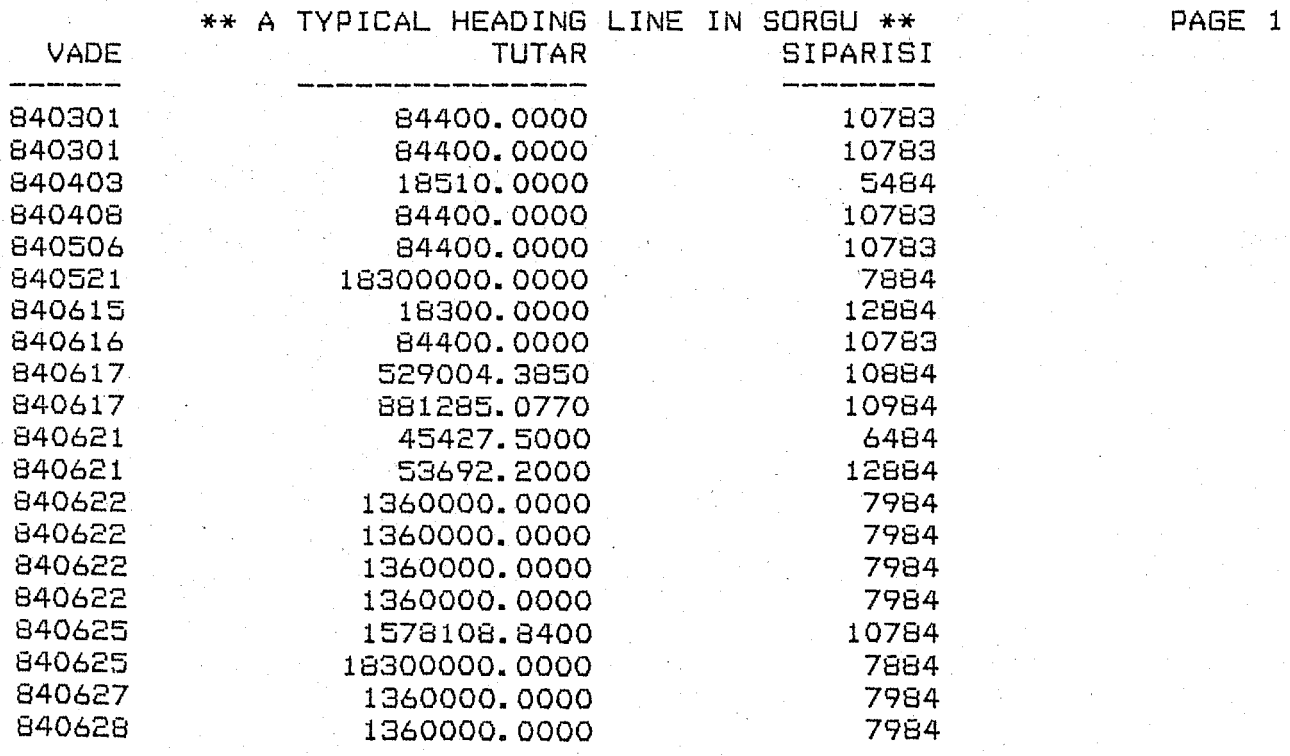

Option Define (10) was elected at the main menu. The define name is "RAPOR".

DMS II SORGU SISTEMI

TANIMLAMA ADI.............. DRAPOR

The structure that will be used is "FATTARIH".

DMS II SORGU SISTEMI

YAPI...............

 $\cdots$  $\triangleright$ FATTARIH

 $\bigcirc$ 

 $\triangleleft$ 

DMS II SORGU SISTEMI

- 29 -

 $\triangle$ 

 $\triangleleft$ 

 $\sum_{i=1}^{n}$ 

 $\triangleright$  BASLIK BASLIK ....

The first element of the report is "FAT-VADE-TAR".

DMS II SORGU SISTEMI

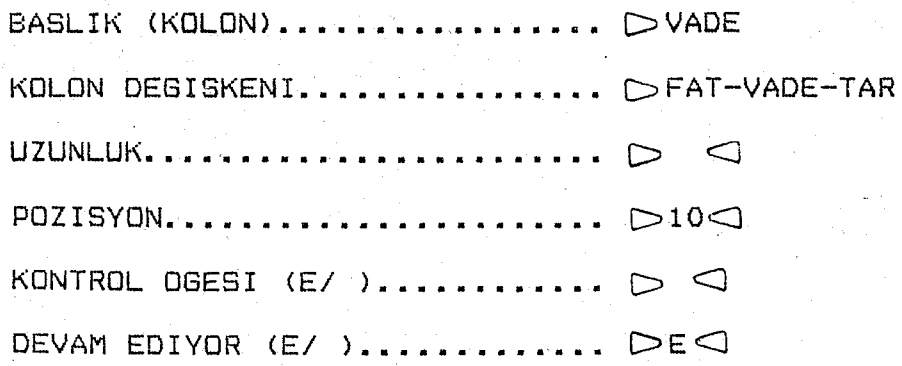
The second element of the report is "FAT-TUTARI".

DMS II SORGU SISTEMI

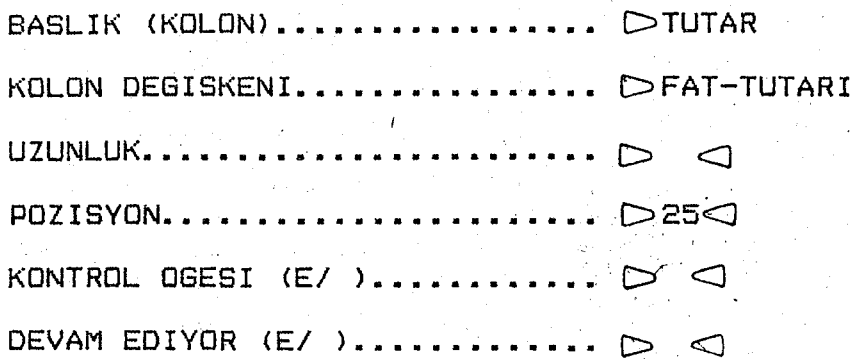

The report will be generated using the data set "FATURA".

DMS II SORGU SISTEMI

YAPI...........

........... DFATURA

" " sign indicates successful competion.

 $\triangleleft$ 

 $\subset$ 

Option SAKLA (12) was elected at the main menu. The dump file name is "SAKLA" DMS II SORGU SISTEMI

 $\subset$ 

DOSYA ADI............ DSAKLA

The user exists the SORGU phase by electing "20" at the main menu.

DMS II SORGU SISTEMI  $\mathbf{1}$ 2 З 4 5. 6  $\overline{7}$ Β 9  $10$  $11$  $12$ 13 14  $15$  $16$  $17$ 18 19 Lutfen yukaridaki seceneklerden birini giriniz  $\sim$  20 $\subset$ 

#### **RAPOR**

The define item "RAPOR" was involved.

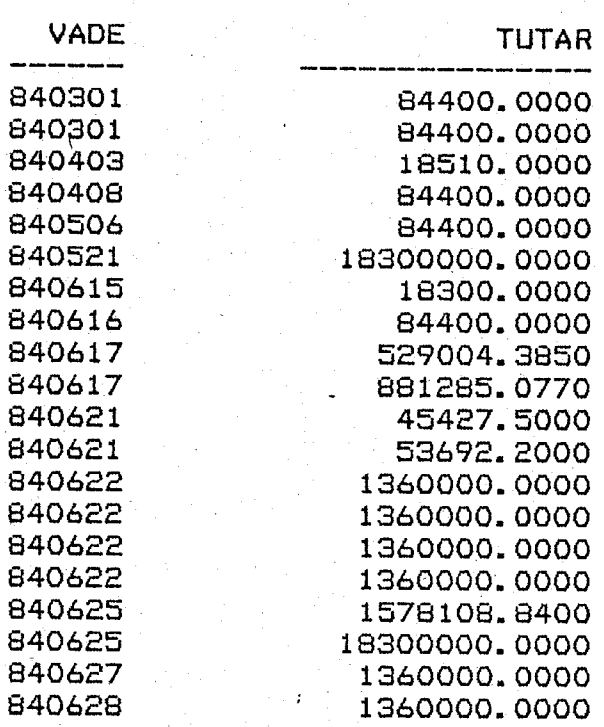

The report was generated after entering the define item "RAPOR".

Option Insert manping relation (14) was elected at the main menu. The name "VADE" will be used instead of "FAT-VADE-TAR".

**DM5 II 50RGU 5I5TEMI** 

**YENI ISIM................... DVADE** 

ESKI ISIM................... DFAT-VADE-TAR

 $\subset$ 

 $\bigcirc$ 

Option Show (3) was elected at the main menu. The user wishes to see the mapping relations.

**OMS II SORGU SISTEMI** 

**VERI** GRUPLARI ••••••••••••••••••• ~ ••••.••••••••••••• 1 **TANIMLAMALAR. • • • • • • • • • • • • • • •.• • • • • • • • • • • • • • • • • • . • • •• 2** <sup>I</sup>

**SABLONLA R. • •. • • • • • • • • • • • • • • • • • • • • • • • • • • • • • • • • • • • • • •• 3** 

**VADE**  F

The mapping relations are displayed.

**--) FAT-VADE-TAR**   $FATURA$ 

 $D3Q$ 

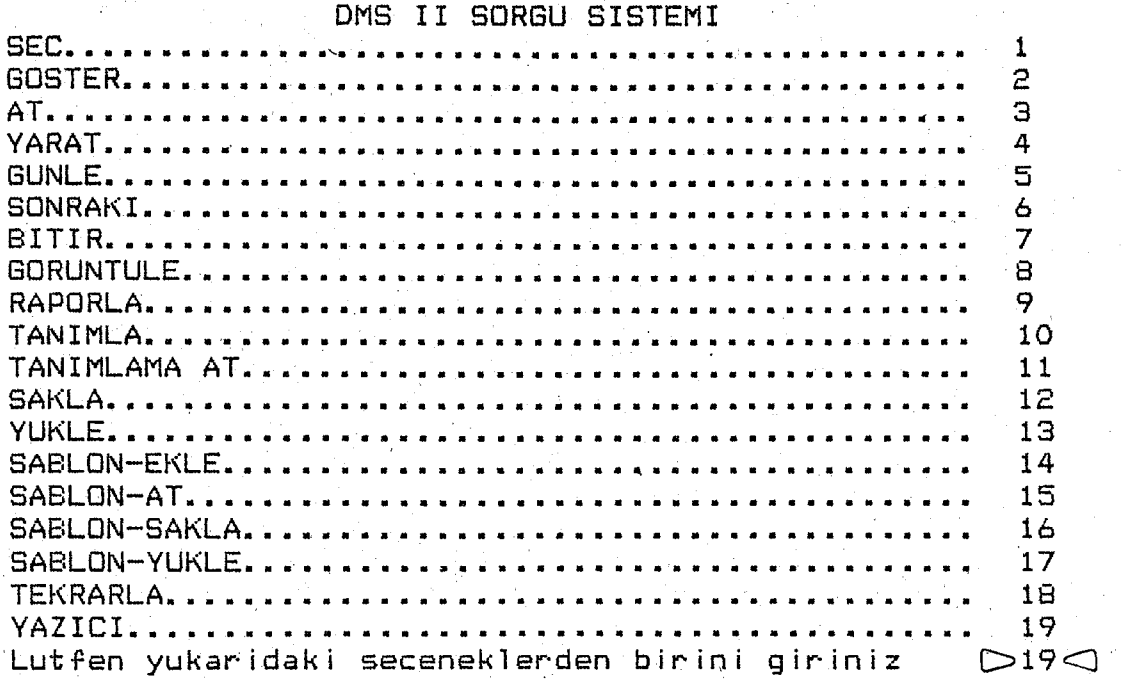

'"19" was entered at the main menu for setting the printer option.

DMS II SORGU SISTEMI

YAZICI AC......  $(1)$ ....  $\triangleright$   $1 \triangleleft$ YAZICI KAPAT...  $(1)$ ....  $\triangleright$   $\lhd$ 

The print option was set.

 $-34 -$ 

Option Select (1) was elected at the main menu.

DMS II SORGU SISTEMI

YAPI....  $\ldots \ldots \triangleright$ FATURA

Structure FATURA is elected.

# Search criteria is defined as FAT-VADE-TAR (VADE) 840931

#### DMS II SORGU SISTEMI

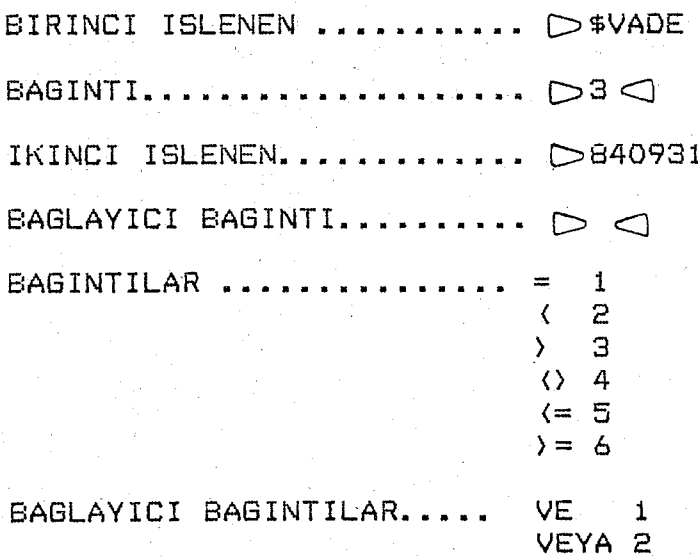

"#" sign implies successful completion.

 $\pmb{\ddot{}}$ 

⊂ ا

 $\bigcirc$ 

 $\triangle$ 

Option Display  $(2)$  was elected at the main menu.

**YAP I ••••••••••••••••••••••••** 

# DISPLAY # 1 ON PRINTER #

Instead of displaying the record the hardcopy output is produced.

Option repeat (18) was elected at the main menu.

**YAP I •.••••••••••.••••••••••.** 

\* DISPLAY # 2 ON PRINTER

Since no structure is specified the last commond was reexecuted.

### IV. DESCRIPTION OF SORGU

 $.37 -$ 

SORGU has been written in DMALGOL which is a programming language . that has data base management function extensions of standard ALGOL. SORGU software comprises two major components i) The extensions in BUILDINQ, ii) The extensions in INQUIRY program.

The extensions in BUILDINQ.

BUILDINQ is a relatively small program (compared to INQUIRY).that passes the related parameters and forms the DMINODIRECTORY, and also if specified zips the INQUIRY compile. Only the messages of the BUILDINQ has been translated to Turkish and the related patch can be seen in appendix.

Te extensions in INQUIRY.

INQUIRY is the main interactive program that handles the queries. Again some messages are translated to Turkish in this program. But the main objective was the menu-driven query forming feature of the SORGU. Only a small portion of the original program have been changed to branch to the SORGU features.

Before going into further details of the SORGU I should point out that while Burroughs deals with the INQUIRY software SORGU can be used anytime. 1n other words the patches have been prepared so that when the MCP operating system changes levels SORGU will not need any modifications, This is an important feature because every year Burroughs releases a new version of the MCP operating system.

# 4.1. Characterjstics of SORGU

 $\sim$  Although the INQUIRY serves as a good tool for accessing the data in a DMS-II database, there are several disadvantages. First of all the user should know English since all the commands and replies are in english. INQUIRY can be used easily by the persons who have a notion of the computer and its use, but people who are unfamiliar with the computer can not form the queries with INQUIRY easily.

SORGU the Turkish subset of the lNQUIRY, was designed to overcome these difficulties. It was designed so that the user having no idea about the computer can easily use the data base and form his queries. A menudriven nature has been added to SORGU in order to increase the ease of use. SORGU is a subset of INQUIRY because only the most important commands of INQUIRY are included.SORGU makes a prel iminary pass over the query forming menu in order to form true queries for the INQUIRY but most semantic error checking is done by the INQUIRY. Since the semantic checking is done by the INQUIRY the relative error messages have been translated to Turkish.

SORGU is embedded into the INQUIRY so that one can use INQUIRY facilities as well as the SORGU facilities, The user can get into the INQUIRY and form his queries and whenever he wants to use the SORGU he only types "SORGU" and the turkish part of the software is ready for use. This facility is useful for professional users of SORGU because they can immediately use the parts of INQUIRY excluded in SORGU. For example the user can GENERATE a temporarry set fjrst and then using SORGU the queries can be formed easily.

- 38 -

#### 4,2. Procedures of SQRGU

- 39 -

#### 4.2.1. Screen Handling

The screen handl ing of SORGU has been implemented us ing the "TD830SUPPORT" feature of the MCP operating system. The TD830 is a general term of the terminals in the classes TD830, MT983, MT985, and the ET1100 series of terminals. The ET1100 series of terminals are the most ercently released type of terminals (autumn 1983) and SORGU was designed on this series of terminals.

The procedure CURSOR with its three parameters row number, column number, and pointer to buffer; locetes tbe pointer to the specified row and column.

The procedure WRYTE displays the screen pointed by its second parameter through the file specified jn its first parameter.

The procedure NFORMS contains the menu and screens of SORGU. It has only one parameter which is used for determining which screen will be displayed. The user DEFINEd verb SAY places the trailing text in positions pointed by pointer PBUF. In general, every screen format begins with the hexadecimal character "DC" for clearing the screen then the function CURSOR places the pointer and SAY puts the given text in it. At the end there are the hexadecimal characters "27E603"; 27 stands for escape character, E6 stands for putting the screen into forms mode, and 03 stands for end of the message, The forms mode is a useful concept in Burroughs machines you can get only the information within the delimiters (" $\mathbf{b}$ ", " $\Delta$ ", and " $\mathbf{d}$ ") as input from the whole screen.

# 4.2.2. Screens of SORGU

The screens of SORGU can be listed as follows:

0: The main menu of SORGU.

1: The screen for the structure name.

2. The screen for forming the conditions.

3: The screen for the heading of a report.

4: The screen for the items in a report list.

5: The screen for the mapping relations.

6: The screen for the file name,

7: The screen for the define-name.

8: The screen that identifies the options of the command GORONTOLE.

9: The screen for setting the printer options.

These are the general screens of SORGU, there are also special message output using the procedures CURSOR and WRYTE. On these messages (various places in the program) there is only one difference the hexadecimal character "OC" is not used therefore the screen is not cleared but the hexadecimal character "27E3" is used instead for puttin the screen into its original position. In Burroughs large systems the screen is scrolled up while in jnput or output. In order to overcome this side effect the screen is scrolled down one line for gaining the original position.

4,2.3. Main Body

The main body can be examined in two parts; the procedures that are appended to INQUIRY. and the 1 ines that are appended to original INQUIRY source.

-Procedures appended to INQUIRY.

The procedure NMAIN is the main controlling procedure of SORGU. First it displays the main menu and according to the input passes control to the appropriate procedure. The inputs can be:

 $- 41 -$ 

1 SEC for selecting,

2 G0STER for displaying,

3 AT for deleting,

4 YARAT for creating,

5: GONLE for updating,

6 SONRAKi for next,

7 BtTIR to end the session,

8 GORONTOLE to show the database items, defined items, or mappings,

9 RAPORLA for reporting,

10 TANIMLA for defining permanent reports,

11 TANIMLA AT for deleting previously defined reports,

12 SAKLA for saving the defined reports,

13 YOKLE for loading the previously defined reports,

14 SABLON EKLE for inserting new mapping relations.

15 \$ABLON AT for deleting the previously defined mapping relations,

16 \$ABLON SAKLA for saving the mappings,

17 SABLON YOKLE for loading the previously defined mappings,

18 TEKRARLA for repeating the last command,

19 YAZICI for setting the printer attributes,

20 for barnching to the original INQUIRY software.

There are twelve operational procedures that control passes from NMAIN. These are

- NSELECTDISPLAYP,

- NDELETCREATEUPDATEP,

- NQUITNEXTP,

- NSHOWP,

- NREPORTP,
- NDEFI NEP,
- NCLEARP,
- NSAVERESTOREP,
- $-$  NTANIMLAP.
- NTANIMLAATP,
- NMAPSAVERESTOREP,
- NPRINTERP.

The commands are grouped so that similar functions are done in only one procedure.

These operational procedures form the queries and write the queries into a temporary disk file called "DISKIM". INQUIRY read these queries from disk instead of terminal. Every time SORGU performs a write operation it increments the variable KAYITSAYISI by 1 and when INQUIRY processes an input it decrements this value so that it can determine when to read from disk or pass control to SORGU. When control passes from INQUIRY to SORGU the temporary file is purged and SORGU creates a new version of the file.

The procedure NSELECTDISPLAYP forms the queries for the commands "SEC" and "GOSTER", First it displays the screen for inputting the structure needed, If the user does not specify any structure this means that the user has changed his mind and wants to return to the main menu. This is done by setting the variable GERIYEDON to 1. After inputting the structure name the user is asked for the relations. There are four fields for inputing values; these are first operand, operator, second operator, and attaching operator, Usually the first operand is an item name in the specified structure and the operator is a relational operator from one of the following " $z$ ", " $\zeta$ ", " $\zeta$ ", " $\zeta$ ", " $\zeta$ ", " $\zeta$ ", The second operand can be an item in the data base or a value for the first operator. The attaching operator can be "ve" or "veya" and is used for forming queries that are based on more than one condition.

Basically a condition is formed by the first and second operands and the operator. If the attaching operator does not exist it means that the query is finished and control is passed from this procedure to NMAIN. There is a limit in attaching these conditions by "ve" or "veya" it is 47. There exists numeric codes for operators and attaching operators and the jnformation about them is listed on the screen. The procedure also checks whether the operator is one of the  $(\frac{n-1}{2}, \frac{n}{2}, \frac{n}{2}, \frac{n}{2}, \frac{n}{2})$ ,  $(\frac{n}{2}, \frac{n}{2}, \frac{n}{2})$  and as mentioned before the attaching operators can be "ve" or "veya" if this is not the case error messages are displayed, This procedure also handles an exceptional case whereby the user may select a structure with a conditional expression; when a record fits the criteria " " is displayed then the user should enter the command "GOSTER" and in stead of the structure name he should enter a null string. SORGU will display the record using this command. While using the commands "SEC" and "GOSTER" if there is no record that satjsfjes the conditional expression the messaqe "YOK" will be displayed.

The procedure NDELETECREATEUPDATEP handles the commands "AT", "YARAT", and "GONLE". The nature of this procedure is similar to NSELECTDISPLAYP, The commands "AT" and "GONLE" require only a structure name for forming the query; therefore if a structure name is inputted then the query is ready. Again if no structure name is specified then control is passed to the main menu, For the command "YARAT" the user should assign values to items in the dataset in order to create a record of the data set. The conditioning screen again appears and the user should input the operator " $\pm$ ", the item, value for the item, and if the list of items are not exhausted "VE" for continuation. Since this is a creation command the user can not specify any other relational operator but "="; otherwise it would be meaningless. If any other relational operator is encountered then an error message is displayed, Also the

- 43 -

attaching operator "VEYA" can not be used because we are not forming conditions however, if the user enters this option then an error message is displayed.

In general, when an error message is displayed the user is asked to correct his fault and then the query formation process is continued.

The procedure NQUITNEXTP handles the commands "SONRAKI" and "BiTIR". The command "BiTIR" does not need any additional information and it's function is to terminate SORGU. "SONRAKI" is used for accessing to the next record that satisfies the most current criteria for that structure. If a structure is not specified for this command then the next record in the last accessed structure is displayed or selected. The user can also specify a structure and in that case the next record in that structure is accessed. This command should be used after "SEC" or "GOSTER" commands and it does the same actions as it's previous command (i.e. selects or displays.). In all cases if there is no next record for that structure the message "DAHA YOK" is displayed.

The procedure NSHOWP is used for handling the command "GORONTOLE". The function of this command is to show either data set names or the items in a specified data set including sets, subsets and their keys. If the user does specify a data set name then the items of the data set are displayed otherwjse the data set names of the. data base is 1 isted.

The procedure NREPORTP handles the command "RAPORLA". First it displays the screen for jnputtjng the structure to be used. If no structure is given a return to main menu is performed. Then the screen for inputting the heading of the report is displayed. After the heading of the report is received the screen for inputting the column heading, item to be listed, length of the item, position of the item on the line, and the flag showing whether the item is a controlling item or not is displayed. If invalid input for these items are encountered related error messages are displayed.

- 44 -

This process is repeated until the user specifies that the item is the last one, Lastly the structure name that the report will be generated from is inputted.

The procedure NDEFlNEP handles the command "TANIMLA". It displays the screen for inputting the define-name. After recieving the define-name the procedure passes control to the procedure NREPORTP for recieving the related information for the defined report.

The procedure NCLEARP is used for deleting a defined report from the define list, It handles the command "TANIMLA AT", it displays a screen for inputting the define-name, the query formation process is completed after the user enters the define-name.

The procedure NSAVERESTOREP handles the commands "SAKLA" and "YOKLE". The main function of the procedure depends on the command selected dumping or loading the defined reports, It displays the screen for inputting the name of the file on which dump load will occur. After recieving the file name the query is formed depending on the command.

The next quadruple of procedures forms a completely new facility which is only available in SORGU agajnst INQUIRY. It is the mapping function. The user can map the item names into a list of user-defined names. For example the structure name FATURALAR can be mapped and only F can be used instead. The program uses a file named MAPS for saving the mappings and uses a matrix (NU) as the work area of the mappings. The first column contains the user defined name and the second the original name of the item in the database.

The procedure NTANIMLAP is used for defining the mapping functions and is invoked by the command "SABLON-EKLE". It displays a screen that the user can iput both the user defined name and the original item name. The procedure checks whether the 1 imit of 100 mappings is exceeded or not. Also a check is made for whether the user defined name has been used in other mappings or not. If these checks are completed successfully the mapping

function is included into the list.

The procedure NTANIMLAATP is used for deleting previously defined mapping relations and is invoked by the command "SABLON AT". It resembles the previous procedure, it displays a screen for inputting the relation. If the input is valid then the mapping relation is deleted from the list.

The procedure NMAPSAVERESTOREP handles the commands "SABLON YOKLE" and SABLON SAKLA". The mapping relations can be saved in a file called MAPS. The first record of this file shows the number of relations in the file. The procedure either stores or loads the mapping declarations. If the command is storing the declerations, the pointer of the mappings is written into the first record and then the declarations are written. The loading process is done by first reading the pointer and then moving the declerations into the matrix NU.

The procedure NPRINTERP handles the command "YAZICI". It is used for changing the status of the printing option. SORGU can give the results in hardcopy by us ing this command. It displays a screen where the user can enter which option he needs. After checking the given input the related. query is formed.

4.2.4. General Procedures

There are also two procedures where the twelve operational procedure passes control frequently. These are NYAZARTIK and ARA. The procedure NYAZARTIK increments the global record to be processed count and writes whole or segment of the query that has been formed.

The procedure ARA is used for determining whether the mapped item is jn the mappjng list (NU) or not. There may exist two classes of mapped items; data base item names or operands. The data base item names may contain at most 17 characters while the other class may contain 23 characters. The procedure has 3 parameters; PARAM is the token to be tested.

SONUC is the value to be returned, and TIP is the class of the token. The mapped items are identified by the character "8" in the first character of the string. The procedure drops the first character and tries to match the token with the list of declerations. If a successful match is found the value 1 is returned through the parameter SONUC and the original text is returned through PARAM.

# 4.3. Modifications to INQUIRY

There is also a patch prepared for merging into the original INQUIRY source for branching to and from SORGU. The branching is controlled majorly by the variable NCONT. If NCONT is 1 it means that SORGU is active at that instance. The patch is merget with the procedure REMOTEINPUT which handles the input via terminal. The reason for only changing the original software in only one procedure is for compatibility. One can remember that while inputting through SORGU every time a record is written to disk the counter KAYITSAYISI is incremented therefore if this variable is not equal to zero then it means that we are jn the SORGU phase. (the terms SORGU phase and INQUIRY phase will be used in order to differentiate the instances where one can enter SORGU commands and INQUIRY commands.) If KAYITSAYISI is greater then zero then it should be read from the disk file where the querjes in the SORGU phase were written. After reading a record we shoul d decrement the value of KAYITSAYISI. If the KAYITSAYISI is equal to zero then we have processed all of the queries prepared at the SORGU phase therefore we should purge the disk ftle. Since opening of the file is handled automatically purging does not have any side effects. If KAYITSAYISI is equal to zero we should check whether we are fn the SORGU or INQUIRY phase by the variable NCONT. If we are in the SORGU phase we pass control to the procedure NMAIN.When control returns from NMAIN we lock (close with lock) the disk file. Afterwards, we read a record from this file and

let the INQUIRY process it. If we are in the INQUIRY phase the segment has no effect. The second part of the patch handles the key to enter to the SORGU phase. It helps the INQUIRY to detect the keyword "SORGU" and when it detects the keyword it sets the variable NCONT to one. The user can change the state of SORGU phase by entering "20" in the main menu of SORGU phase.

# 4.4. Generation of SORGU

SORGU generation using a terminal.

SORGU can be generated through CANOE, by entering

RUN OBJECT/BUILOSORGU

BUILOSORGU will respond with the message

HANG! VERI TABAN!?

The user should enter the database name. If the data base name is incorrect the message "YANLIS DOSYA ISMI" will be displayed. If BUILDSORGU can not find a data base with the given name it displays the message "YANLIS VERI TABANI".

BUILOSORGU will respond with the message

SADECE SORGULAMA (EVET VEYA HAYIR)?

the user should enter "EVET" if record update, creation, and deletion are to be disallowed. If the response is "HAYIR" then it displays the message

GONLEME (EVET VEYA HAYIR)?

"EVET" allows record update; a "HAYIR" response disallows record update.

YARATMA (EVET VEYA HAYIR)?

"EVET" allows create; "HAYIR" disallows create.

ATMA (EVET VEYA HAYIR)? "EVET" allows delete; "HAYIR" disallows delete. BUILDSORGU will then display

HANGI OPSIYON

TOM VERi TABANI

2 SECILMIS VERI GRUPLARI

3 MANTIKSAL VERi TABANI

If there are no logical, data bases in the data base then option 3 is not displayed.

Option 1 allows access to all data base structures.

Option 2 allows access to selected data base structures. BUiLDSORGU will display the following

ASAGIDAKI VERi GRUPLARI tCIN

o SORGU DISINDA BlRAKMAK

K SORGU ICINE KABUL

B SECMELER BiTT!

x PROGRAM! BiTiRMEK

Following this, BUILDSORGU displays the name of each disjoint data set in the data base, and waits for a response after each name displayed. Option 3 allows access to one logical data base, and displays the following

MANTIKSAL VERI TABANI ISMI

The user should enter the logical data base name.

BUILDSORGU then displays

SORGU PROGRAM ADI (DEFAULT BOS)?

"(DEFAULT BOS)" appears only when the options 1 or 3 is chosen and the data Base name does not contian any special characters. If null input is entered the default name js OBJECT/SORGU/sorgu name is used where sorgu name is the data base name in option 1, and the logical data base name in option 3. BUfLDSORGU tnen djsplays

HANGI QUEUE (DEFAULT BOS)?

If a null input is entered the compilation is done in the system default

queue; otherwise in the queue specified by the user. BUILDSORGU then displays

TANIMLAMA DOSYA ADI (DEFAULT BOS)?

If a null input is entered the default file name will be (USERCODE)

 $-50 -$ 

DEFINITIONS/sorgu name.

Running SORGU using a terminal.

The user should log-on to CANDE in order to run the program SORGU. A typical log-on is as follows

HELLO

86800 CANOE

ENTER USERCODE PLEASE

usercode/password

SESSION

After log~on is performed SORGU can be initiated by entering

RUN SORGU/sorgu name·

SORGU responds

SORGU BASLIYOR

"veri tabanı adı" HAZIR

At this moment the user can enter INQUIRY statements, if he wants to branch to SORGU he should enter

SORGU

and the main menu of SORGU will be displayed. Whenever the user wishes to use the INQUIRY commands instead of SORGU he should only enter 20 in the majn menu and the SORGU will act as an INQUIRY.

#### SORGU Operations  $4.5.$

Whenever, a user enters the keyword "SORGU" or after completion of

a SORGU operation;

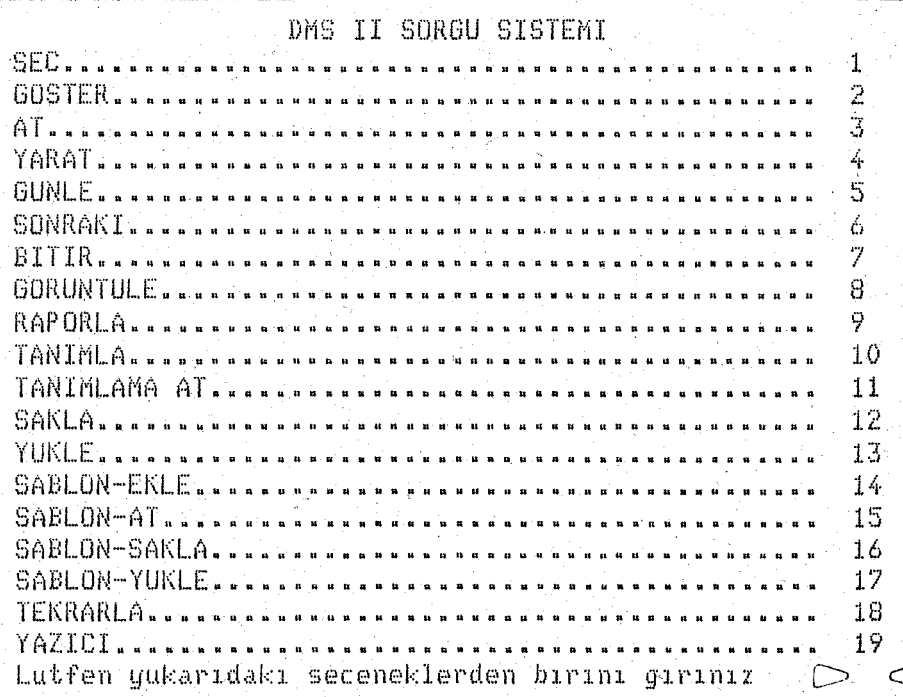

Fig. 4.1 Main Menu of SORGU

#### appears.

- The user can enter the related code for the operation to be done.
- Exceptional cases:
	- If the user enters "20" SORGU disappears and the functions of INQUIRY become visible.
	- If the user enters a null input or a code greater then "20" then the message "YANLIS KOD; Lütfen düzeltin" appears at the 23rd line of the terminal.

1. SEC:

Related code is 1.

Function:

Locating records which satisfy the condition(s) specified by the user. When the user enters "1" at the main menu;

DYS II SORGU SISTEMI

Fig. 4.2 Menu for Structure Name

Appears.

- If the user enters a null input the user is returned back to the main menu.

- Exceptional case:

If the user uses a mapped structure name which is not valid the message "Yanlış YAPI; Lütfen düzeltin" appears at the 23rd line of the terminal. After entering a valid structure name;

 $-52 =$ 

#### DMS IT SORGU SISTEMI

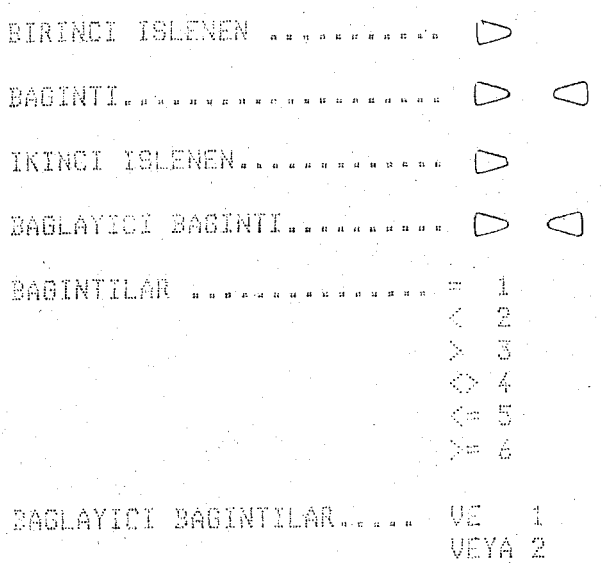

Fig. 4.3 Menu for Forming Conditions

Appears.

- The conditions are formed using this menu. The user should enter the first operand into BIRINCI ISLENEN, the relational operator into BAGINTI, the second operand into IKINCI ISLENEN, and if the condition formation process will be continued the connecting relational operator into BAGLAYICI BAGINTI. - If the user changes his mind about the structure name and if this is the first time this menu appears the user enters a null input and returns to the previous menu.
- Exceptional cases.
	- If the user does not enter a valid mapped-item name for the first or second operand the messages "Yanlış BİRİNCİ İŞLENEN; Lütfen düzeltin" or "Yanlış İKİNCİ İŞLENEN; Lütfen düzeltin" appears at the 23rd line respectively.
	- If the user enters an ivalid relational operator then the message "Yanlış BAĞINTI; Lütfen düzeltin" appears.
	- If the user enters an ivalid connecting relational operator not ve or

veya then the message "Yanlış BAĞLAYICI BAĞINTI; Lütfen düzeltin" appears.

- If the user changes his mind after entering the first part of the condition and wishes to return to change the structure name this is forbidden. In this the message "Lütfen islenenleri giriniz" appears at the 23rd line of the terminal.
- 2. GOSTER:

Related code is 2.

Function:

Allows items of a selected record to be displayed, also like SEC selects records that satisfy the condition(s) and displays them without locating them. When the user enters "2" at the main menu Fig. 4.2 appears. - If the user enters a null input all items in the previously selected

record js displayed,

From this point on the same actions are taken as in command SEC, also the same error messages are displayed. The main difference between the commands, SEC and GOSTER are:

- You can not update a record when the user uses the command "GOSTER".
- $\tau$  The command SEC does not display the values of the items in the selected record. One can display them by using the command "GOSTER".
- $\sim$  SEC selects only one record but GOSTER displays all the records that satisfies the conditions,

- 54 -

3. AT:'

Related code is 3.

Function:

Causes a record to be deleted from the data base. When the user enters  $"3"$  at the main menu Fig. 4.2 appears.

If the user enters a null input return to main menu is performed.

- If the user uses a mapped structure and if it is not valid the message "Yanlis YAPI; Lutfen duzeltin" appears at the 23rd line of the terminal. , WARNING: The user should select (SEC) a valid record from the structure he would like to delete.

4. YARAT:

Related code is 4.

 $Function:$ 

Causes a new record to be created in the data base. When the user enters "4" at the main menu Fig. 4.2 appears.

The same actions are taken as "AT" but this command needs more information for forming the query, Fig. 4.3 appears and the user should enter the values for the items.

- If mapped items are used and if they are invalid one of the following messages is displayed;

- "Yanlış BİRİNCİ İŞLENEN: Lütfen düzeltin", "Yanlıs İKİNCİ İSLENEN; Lütfen düzeltin",
- $\div$  If the BAGINTI is not 1 (=) then the message "Yanlis BAGINTI; Lutfen duzeltin" appears. Because only 1 is permitted for this option.
- If the BAĞLAYICI BAĞINTI is not 1 (VE) then the message "Yanlış BAĞLAYICI BAĞINTI; Lütfen düzeltin" appears because VEYA is not valid.

5. GONLE:

Related code is 5.

Function:

Causes a record to be deleted from the data base. This command acts completely 1 ike the command YARAT.

- 56 -

6. SONRAKi:

Related code is 6.

Function:

Causes SORGU to continue record selection and item display of the most recently entered command from the point at which it stopped. When the user enters  $"6"$  at the main menu Fig. 4.2 appears.

- If the user enters a structure name then the continuation is done on that structure.
- If the user does not specify any structure then the structure in the most recently processed query is continued.
- $\overline{\phantom{a}}$  If the a mapped name is used for the structure and if it is invalid the message "Yanlis YAPI; Lutfen duzeltin" appears at the 23rd line of the terminal.

# *7. BlTlR:.*

Related code is 7.

Function:

Terminates the SORGU session. The user is not asked for any other input after entering "7" to the main menu.

8. GORUNTULE:

Related code is 8.

Function: Displays all or selected portions of the data base description and may also be used to display the defined reports and mappings. When the user enters "8" to the main menu;

DMS II SORGU SISTEMI

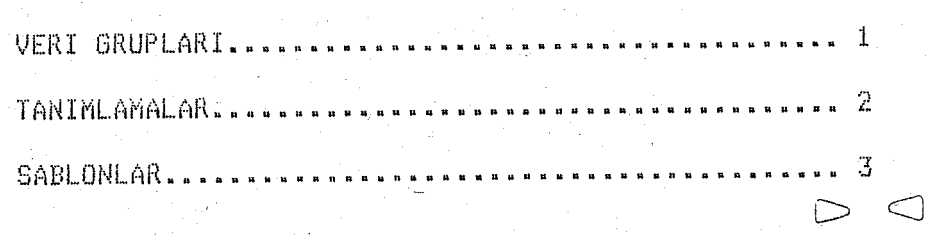

Fig. 4.4 Menu for Show Options

Appears.

- If the user enters "1" to this option selection, Fig. 4.2 appears;

- If the user enters a null input the data set names are displayed.

- If the user enters a structure (data set name) name then the items

in that data set is displayed.

- If the user enters "2" to the option selection;

 $-57 -$ 

# DMS II SORGU SISTEMI

 $-58 -$ 

TANIMLAMA ADI................ D

Fig. 4.5 Menu for Define-item Names

Appears.

- If the user enters a null input the names and text of all defined reports are displayed.
- If the user enters a define name then the text of the previously defined report is displayed.
- If the user enters "3" to the option selection the previously defined mapping relations are displayed. If the user wants to break this sequence he should enter "K" and return to main menu will be performed.

# 9. RAPORLA:

Related code is 9.

Function:

Controls both the type of items that are to be listed on a report as well. as the format of the report. When the user enters "9" to the main menu Fig. 4.2 appears.

- If the user enters a null input return to main menu is performed. - If the user enters a structure name the report will be generated using that structure. When user enters the structure name;

DMS II SORGU SISTEMI

#### $BASLINK$  ....<sup>'</sup>

Fig. 4.6 Menu for Report Headings Appears.

- The user should enter the page heading of the report; if he wishes not to have a page heading then he should enter a null input.

 $\bigcirc$ 

After inputting the heading;

# DMS II SORGU SISTEMI

 $60 -$ 

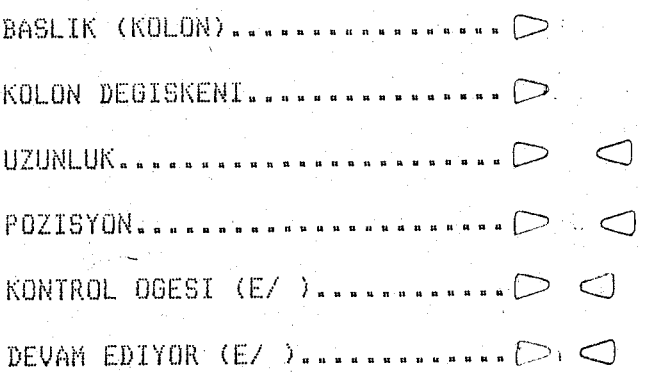

Fig. 4.7 Menu for Report Items

### Appears.

- The elements of the report are determined through this menu. The user should enter the column heading into the "BASLIK (KOLON)", the item that will be used on the given column into the "KOLON DEGISKENI", the length of the item into the "UZUNLUK", the position (column) of the item into the "POZISYON", if it is a controlling element then the user should enter "E" into the "KONTROL OGESI", and if this item is not the last item in the report the user should enter "E" into the "DEVAM EDIYOR".
- If the length of the item defined in the DASDL source is greater then the value in UZUNLUK, then the input is ignored.
- While inputting the items in the report whenever the user determines whether the item is controlling or not he should be careful. The controlling items should be entered prior to the other items.
- The column heading can not be more than one word it should be a single string. Also the special Turkish characters can not be used.
- If the user enters null input then a return to the previous menu is performed.
- If the user does not enter item name then the message "KOLON DEGISKENI gerekli; Lutfen duzeltin" appears at the 23rd line of the terminal.
- If the user enters an input other than null or "E" to the KONTROL OGESI then the message "KONTROL OGESI (E/ ) olabilir; Lütfen düzeltin" appears.
- If the user-enters an input other than null or "E" to the DEVAM EDIYOR then the message "DEVAM KODU (E/ ) olabilir; Lutfen duzeltin" appears at the 23rd line of the terminal.
- After inputting a non-controlling item the user can not enter a controlling item, if he tries to enter the message "KONTORL OGESI girilemez; Lütfen düzeltin" appears at the 23rd line.
- When the user enters a null input into the DEVAM EDIYOR then Fig. 4.2 appears, the user should enter the name of the data set to be used. After entering the data set name the query is ready and the report appears after three  $\frac{11}{11}$  signs.
- 10, TANIMLA:

Related code is 10.

Function allows the report definition text to be assigned a name. When SORGU sees this define name, it replaces the define name with the associated text. When the user enters "10" into the main menu Fig. 4.5 appears. The user should enter the name of the report to be defined. This command acts completely the same as the command RAPORLA from this point on. The only difference between these two is that the query js executed in the command RAPORLA but using this command only the definition of report js prepared. In order to execute a report defined using this command option "20" should be elected at the main menu.

 $-61 -$ 

Related code is 11.

Function:

Discards previously defined reports using the command TANIMLA. When the user enters "11" into the main menu Fig. 4.5 appears. The user should enter the name of the previously defined report. After inputting the define name the query is ready and the report will be discarded.

 $- 62 -$ 

12. SAKLA:

Related code is 12.

Function:

Stores the text of defined items in a file on disk. These texts can be reloaded and used during subsequent SORGU sessions. When the user enters  $"12"$  at the main menu;

#### DMS II SORGU SISTEMI

 $DOSYA$   $ADI$ .............. $\triangleright$ 

#### Fig. 4.8 Menu for File Name

Appears.

- The user should enter the name of the file where report definitions will be saved. If the user enters a null input then the message "DOSYA ADI gerekli; LUtfen giriniz" appears at the 23rd line of the terminal.

# 13. YOKLE:

Related code is 13.

Function:

Allows previously saved text to be retrieved. When the user enters "13" into the main menu Fig. 4.8 appears. This command is similar to the previous command SAKLA. But this command loads the previously defined texts in other words this the inverse function of the previous command.

14. SABLON EKLE:

Related code is 14.

Function:

Defining a mapping relation between an item name in the data base and a user defined name. When the user enters "14" to the main menu.

#### DMS II SORGU SISTEMI

YENI ISIM ...................... D

ESKI ISIM.........................

Fig. 4.9 Menu for Mapping Relations Appears.

- The user should enter the user defined name for the item into the YENI ISIM and the old text into the ESKI ISIM.

 $\subset$ 

- The user is restricted to 100 mapping relations in a session of an attempt to define the 101st relation is made the message "100 den

fazla SABLON EKLEnemez" appears at the 23rd line and a return to the main menu is performed.

 $-64 -$ 

- If the user tries to enter a previously defined name the system responds with the message "Ayni isim daha önce SABLON EKLEnmis; Lütfen düzeltin".
- 15. SABLON AT:

Related code is 15.

Function:

Deleting a mapping relation from the list of mapping relations. When the user enters "15" to the main menu Fig. 4.9 appears. The user should enter both the user defined name and the original text in order to delete from the list.

- If the system does not find any match the message "Ayni isim daha önce SABLON EKLEnmemis; Lütfen düzeltin" appears.

16. SABLON SAKLA:

Related code is 16.

Function:

Saving the mapping relations in a file named "MAPS". When the user enters "16" to the main menu the query is performed automatically.

17. SABLON YOKLE:

Related code is 17.

Function:

Loading previously defined mapping relations from the MAPS file. When the user enters "17" to the main menu the query is complete.

# 18. TEKRARLA:

Related code is 18.

Function:

Causes re-execution of a previous SORGU command. When the user enters "18" to the main menu Fig. 4.2 appears.

- If the user enters a structure name then the last command on that . structure is executed.
- If the user does not specify any structure then the last command is re-executed.
- If a mapped name is used for the structure and if it is invalid then the message "Yanlış YAPI; Lütfen düzeltin" appears at the 23rd line of the terminal.

19. VAZICI:

Related code is 19.

Function:

Setting or resetting the printer option. When the printer option is set then the results of queries are written into hardcopy and not displayed. When the user enters "19" at the main menu;

### DMS II SORGU SISTEMI

YAZICI AC.......  $(1)$ ....  $\mathbb{C}$ YAZICI KAPAT  $\ldots$   $\Box$ 

Fig. 4.10 Menu for printer options

Appea rs.

- $-$  If the user wants to set the printer option he should enter "1" into the VAZTCI AC.
- $-$  If the user wants to reset the printer option he should enter "1" into the YAZICI KAPAT.
- If the user enters a null input or "1" to both the YAZICI AC and
YAZICI KAPAT or an input other then "0" or "1" then the message "Yanlış KOD; Lütfen düzeltin" appears at the 23rd line of the terminal.

## V. CONCLUSION

The most interesting and useful feature of SORGU is the user defined report. In SORGU these reports can be produced with the use of 4 or 5 menus, whereas using BDMSCOBOL the same report can only be generated by writting almost 100 statements. One important restriction of SORGU is that one can only produce reports dealing with one and only one data set. This restriction is not created by SORGU, it exitsts in INQUIRY also. When this problem is solved in INQUIRY adaptation in SORGU is a simple task. The existing menu-driven nature of SORGU can be extended to handle reports with multiple sets.

Until now SORGU has not been used formally. It is expected that SORGU will be used instead of INQUIRY at Arcelik A.S. While testing the software several prospective users were interested in SORGU and they have used SORGU for a short perjod of time. SORGU can easily be installed on the data bases developed at Arcelik A.S. The example in chapter 3 is based on the data base developed for Inventory Control and Purchasing of Raw Materials. SORGU facilitates the easy generation of queries and reports, As such it can be used either by non-EDP management personnel for assistance 3n reaching dedsions or by EOP personnel to generate the reports requested by management. It was hoped that the management would be able to obtajn the required reports directly and immidiately through the use SORGU. However, one should not expect widespread use of SORGU among management personnel at Arcelik A.S. since most of them would rather delegate this job to the EDP personnel. The current version of SORGU can be installed in every data base developed for the Burroughs large systems using DMS-II data base management system.

There are a lot of users that use interactive information retrieval software packages. SORGU provides a convenient but restrictive environment to Turkish users. However, the translation of SORGU messages into other languages is a relatively simple exercise. The ultimate step has to be the development of a completely natural language-like inquiry software. The specification of queries with many parameters tends to be awkward when not supported by forms or formatted display screens (menus). It seems then much more desirable to allow free-form natural language-like input. This can also provide the ability to have expressions of much greater complexity than can be obtained using formatted queries. It can not be expected now that computers will understand English or any other language natural to human beings. The problem of using natural language in queries in data base gnvironment is much less than the problem of understanding natural language in general. In a data base the user will operate in a welldefjned context. A limited area of discourse makes it possible to avoid many of the ambiguities of natural languages. The translation of natural language-like inquiry software is almost impossible. Because the natural languages do differ a lot. For example there are a lot of words and phrases in Turkish that mean the same as "or" in English. Therefore this kind of software is not easily transportable to other natural languages.

Much work remains to be done in the area of query processing. It is necessary to understand the needs of the user and the human factors jn information search in order to find the proper balance between flexibility and expressiveness, ease of use and tedium.

- 68 -

# A P P E N D I C E S

# APPENDIX A.MENU BRANCHING IN SORGU

- 70 -

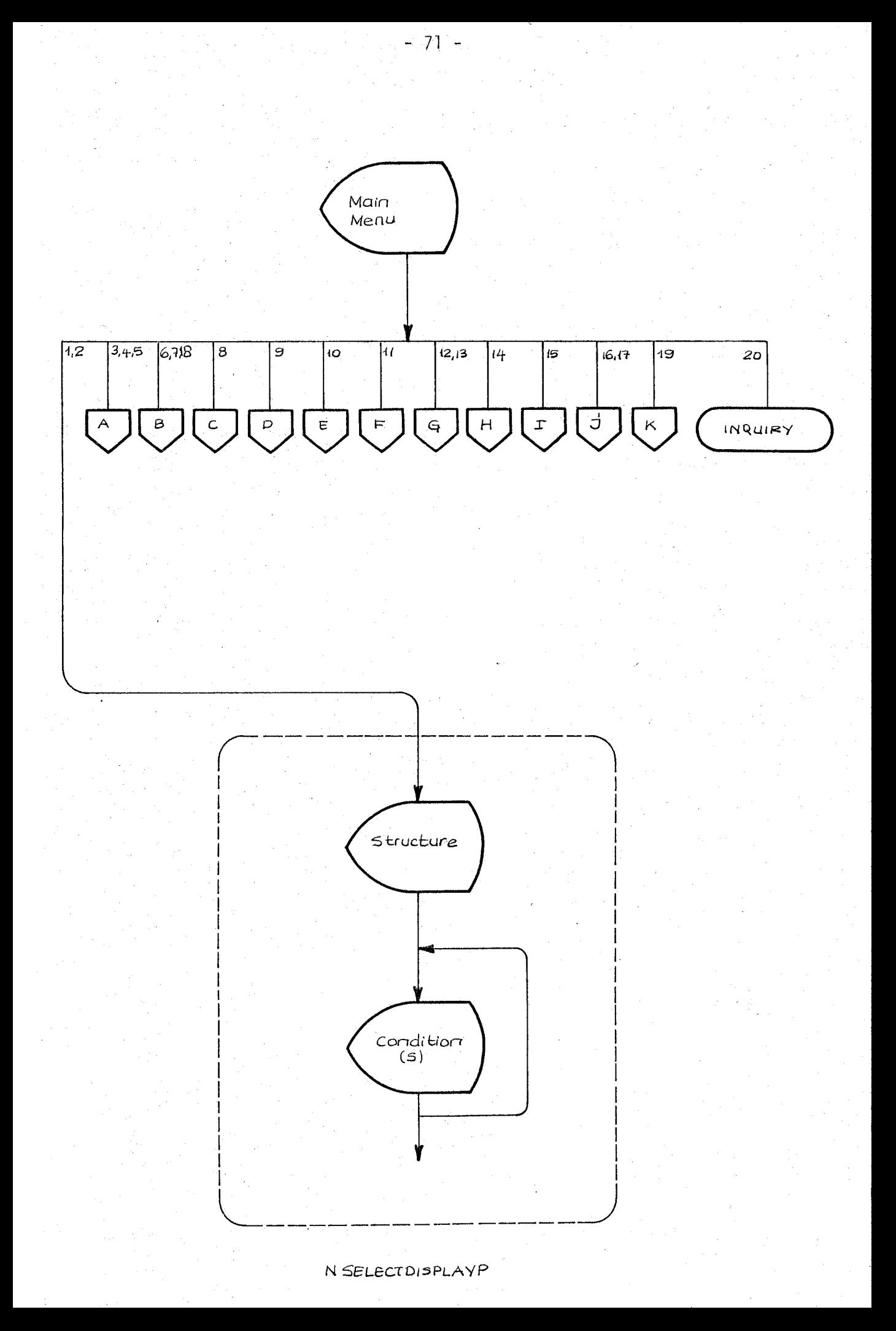

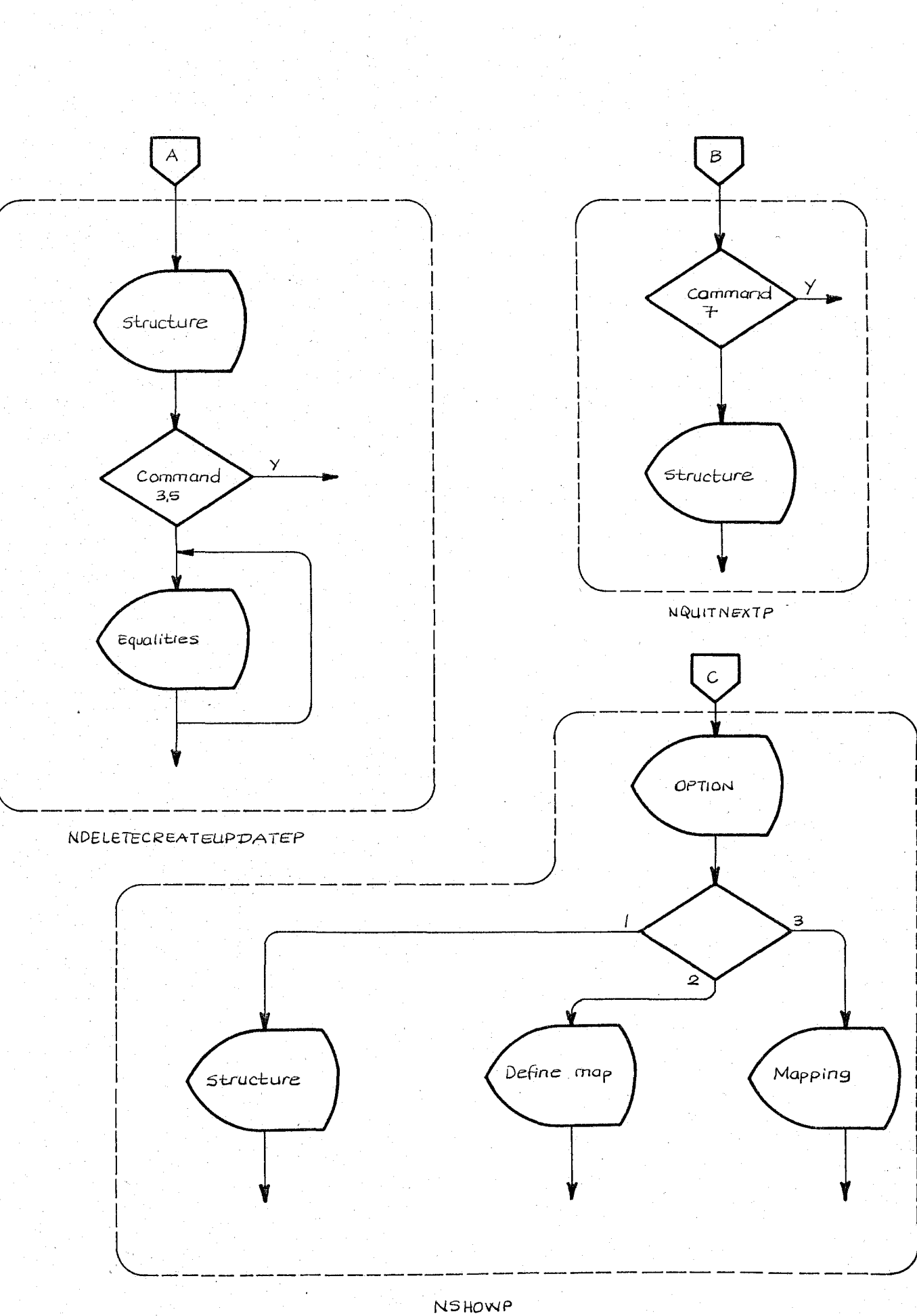

 $-72-$ 

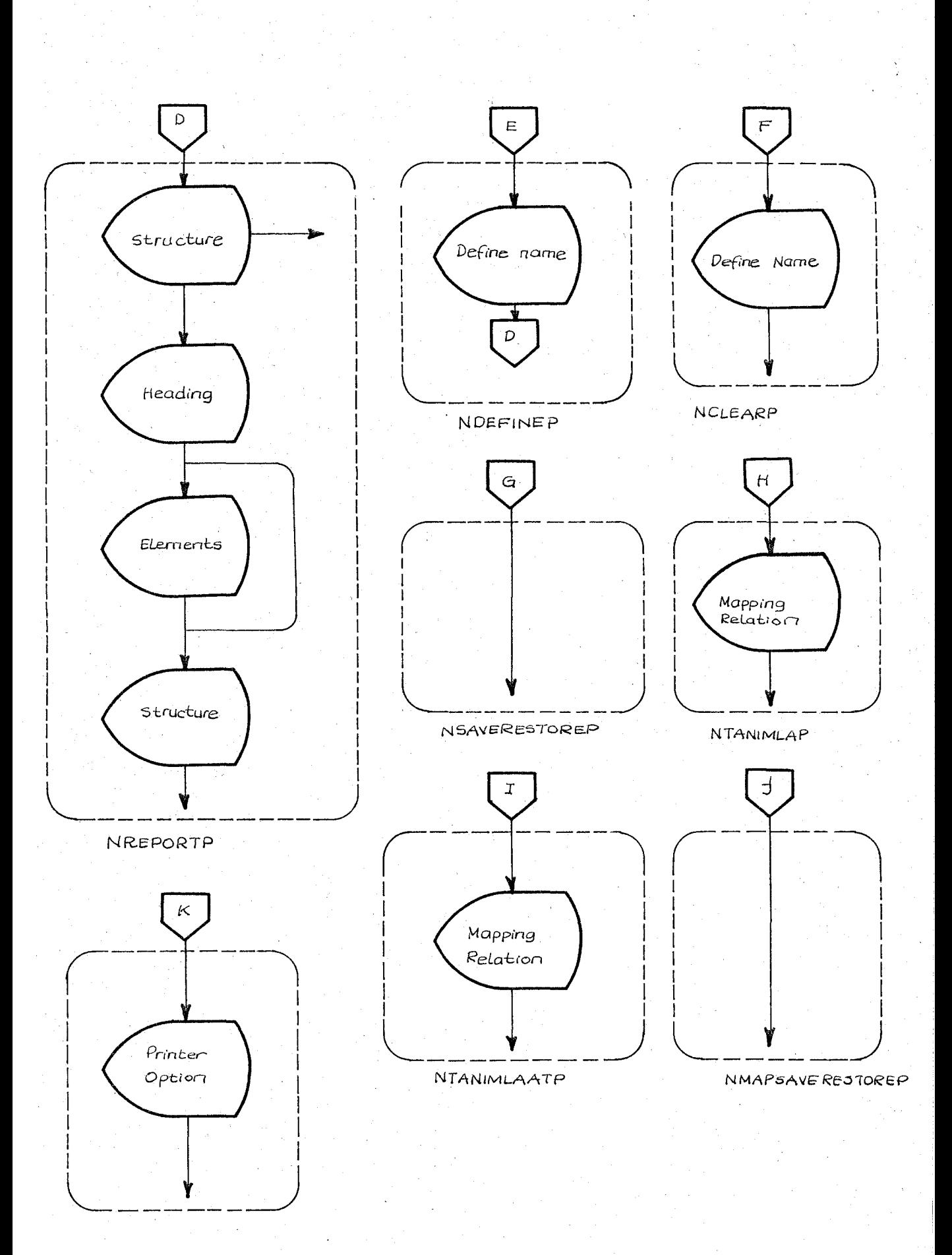

 $-73 - -$ 

APPENDIX B. THE RELATION BETWEEN THE COMMANDS OF SORGU AND INQUIRY.

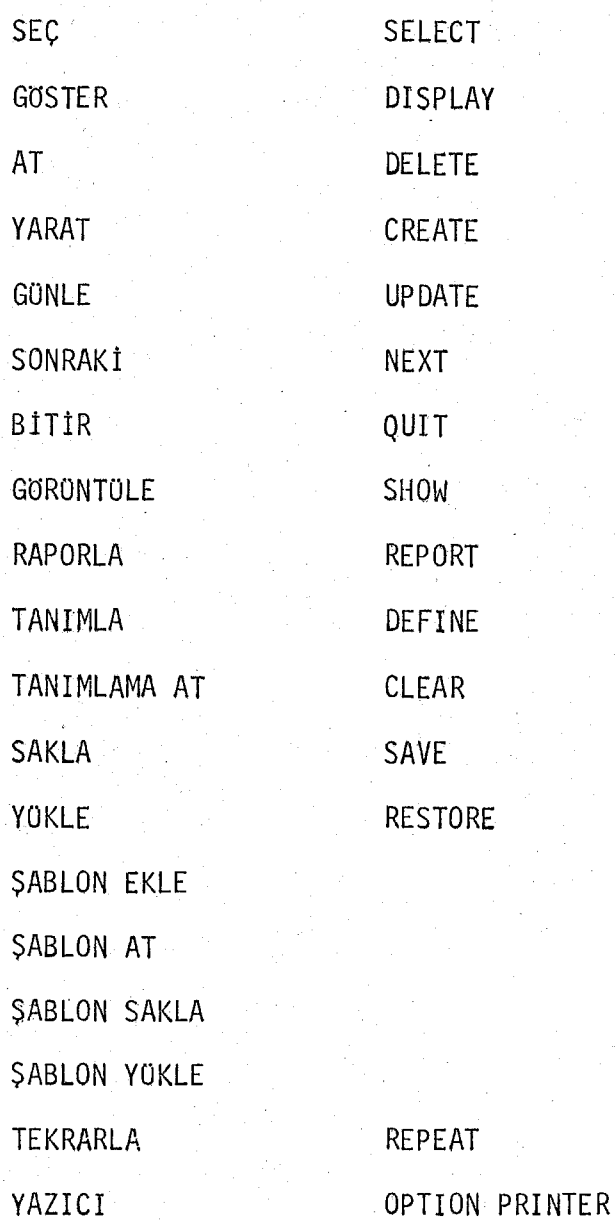

### APPENDIX C. SYSTEM GENERATION

The information given below is valid for Burroughs large systems (B5000/B6000/B7000/A9 Series of Systems)~ for other Burroughs systems SORGU is not available because it is written in DMALGOL and this language is not supported.

SORGU files:

DMINQ/BUILDSYMBOLIC

Symbolic of the program which builds INQUIRY.

DMINQ/BUILDSYMBOLIC/PATCHES/FOR/SORGU

Symbolic patches for the program BUILDSORGU.

OBJECT /BUILDSORGU

Object code for the program that prepares SORGU or INQUIRY.

DMI NQ/SYMBOLIC

Symbolic for INQUIRY.

DMINQ/SYMBOLIC/PATCHES/FOR/SORGU

Symbolic patches for extensions that creates SORGU from INQUIRY. OBJECT/SORGU

Object code for the program SORGU.

DMINQ/HELP

Contains the information returned to user in response to the

HELP statement. (Not valid for SORGU)

Generation of BUlLDSORGU.

The following cards must be included in a job deck and executed.

?COMPILE OBJECT/BUILDSORGU WITH DMALGOL LIBRARY

?COMPILER FILE TAPE = DMINQ/BUILDSYMBOLIC

?COMPILER FILE CARD (KIND=DISK, TITLE=DMINQ/BUILDSYMBOLIC/PATCHES/FOR/SORGU)

After running the program BUILDSORGU the definition of the SORGU program has been completed. The user then should prepare the following cards, which must be included in a job deck and executed.

?COMPILE OBJECT/SORGUsorgu name WITH DMALGOL LIBRARY

?COMPILER FILE TAPE = DMINQ/SYMBOLIC

?COMPILER FILE CARD (KIND-DISK, TITLE=DMINQ/SYMBOLIC/PATCHES/FORjSORGU)

?COMPILER FILE DASDL - DMINQDIRECTORY /sorgu name

?COMPILER FILE PROPERTIES = DATABASE/PROPERTIES

After executing this card deck SORGU software is ready.

APPENDIX D.LISTING OF MODIFICATIONS TO SORGU

- 77 -

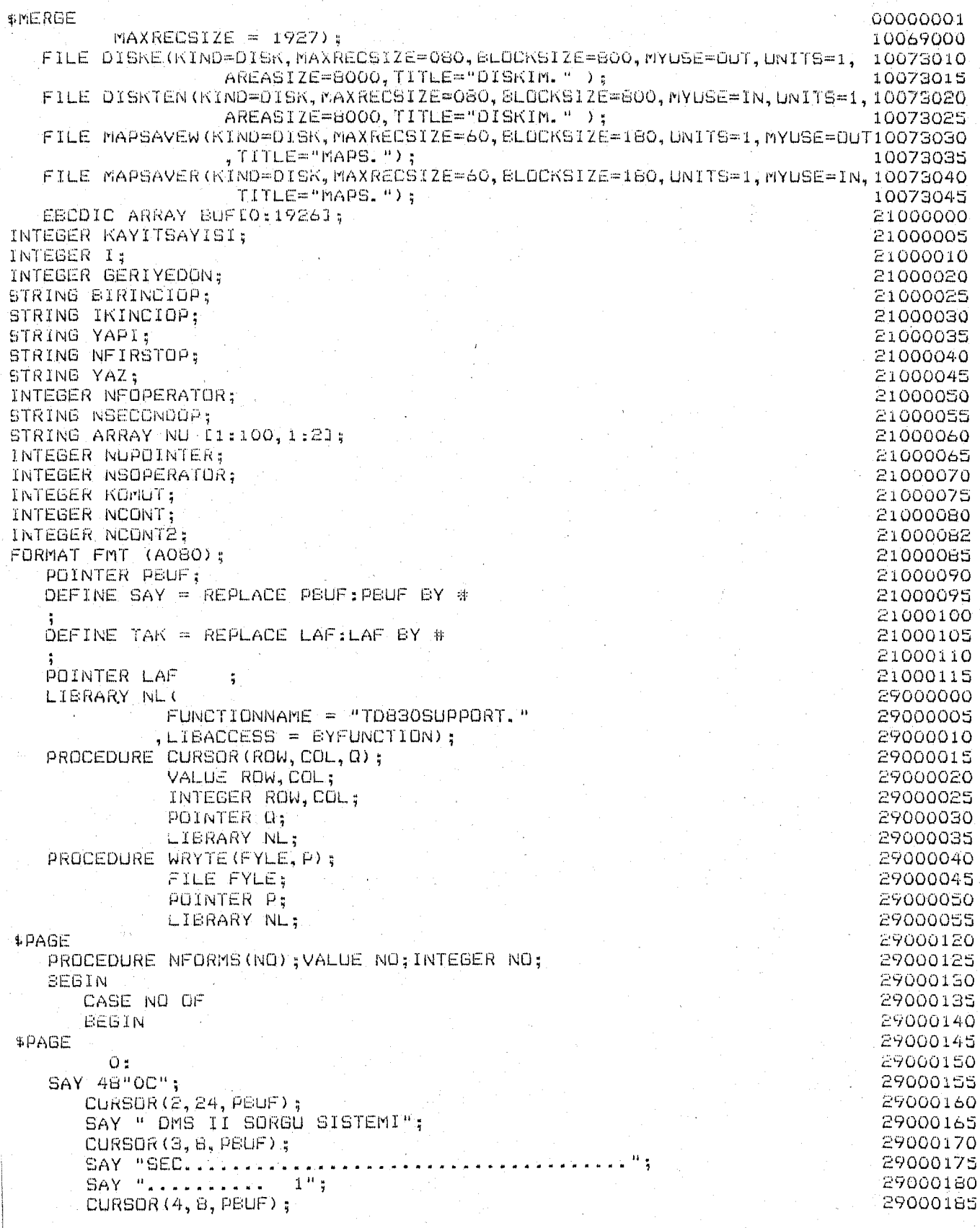

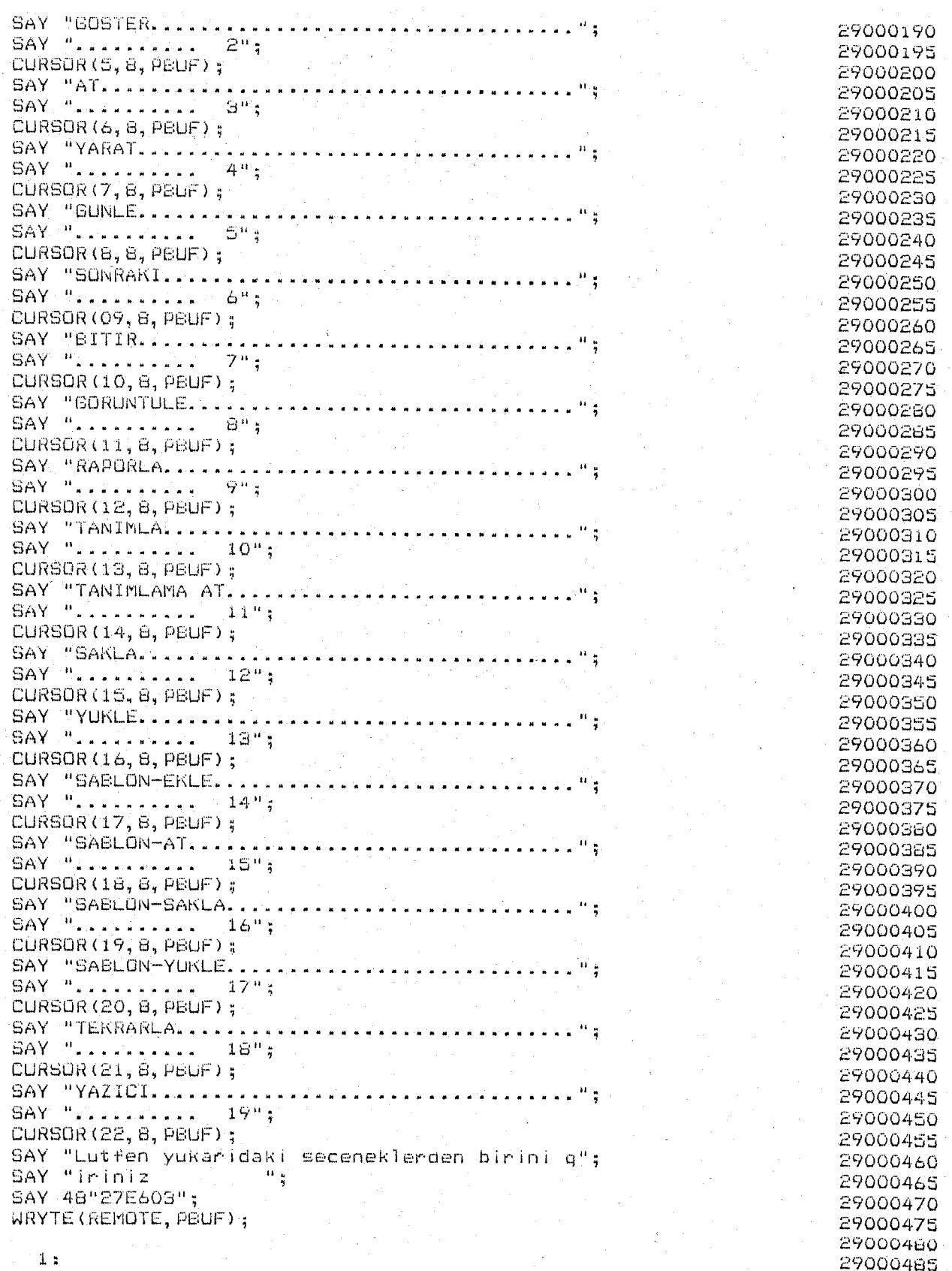

\$PAGE

 $\hat{\mathcal{L}}$ 

SAY 46"0C":

CURSOR (3, 24, PBUF); SAY "DMS II SORGU SISTEMI"; CURSOR (10, 8, PBUF) ; [10] SAY "YAPI, ....................... CURSOR (10, 56, PEUF); SAY " ": SAY 48"27E603": WRYTE (REMOTE, PBUF);

#### \$PAGE

 $2:$ SAY 48"0C": CURSOR (3, 24, PEUF); SAY "DMS II SORGU SISTEMI": CURSOR (6, 8, PEUF); SAY "BIRINCI ISLENEN ............  $\mathbb{R}^n$ CURSOR (6.62. PBUF): SAY " ": CURSOR (8, 8, PBUF) ; CURSOR(8, 8, PBUF) ;<br>SAY "BAGINTI..................... ់មន្ CURSOR (10, 8, PEUF) ; SAY "IKINDI ISLENEN.............. " CURSOR (10, 62, PEUF); SAY " ": CURSOR (12, 8, PEUF) ; SAY "BAGLAYICI BAGINTI.......... ់ការ CURSOR  $(14, 8, P8UF)$ ; SAY "BAGINTILAR PRESERVATIONS = 1";  $-CURSOR(15, 35, PEUF);$ SAY " (2"; CURSOR (16, 35, PBUF);  $SAY = W$   $BHS$ CURSOR (17, 35, PBUF);  $SAY = 0$   $Q = 4$ CURSOR (18, 35, PBUF);  $SAY'' (= 5".)$ CURSOR (19, 35, PBUF);  $SAY^{-n}$ ) = 6<sup>0</sup>; CURSOR (21, 8, PBUF);  $1<sup>0</sup>$ ; SAY "BAGLAYICI BAGINTILAR..... VE CURSOR (22, 35, PEUF); SAY "VEYA 2": SAY 46"27E603": WRYTE (REMOTE, PBUF);

### \$PAGE

'З: SAY 48"0C"; CURSOR (3, 24, PEUF); SAY "DMS II SORGU SISTEMI";  $CURSOR(12, 2, PEUF);$ SAY "BASLIK .... CURSOR (12, 56, PBUF); SAY " "; SAY 48"27E603"; WRYTE (REMOTE, PEUF);

### **#PAGE**

 $4.5$ SAY 48"0C"; CURSOR(3,24,PBUF);<br>SAY "DMS II SORGU SISTEMI";

 $\sim$  H  $_{\rm H}$ 

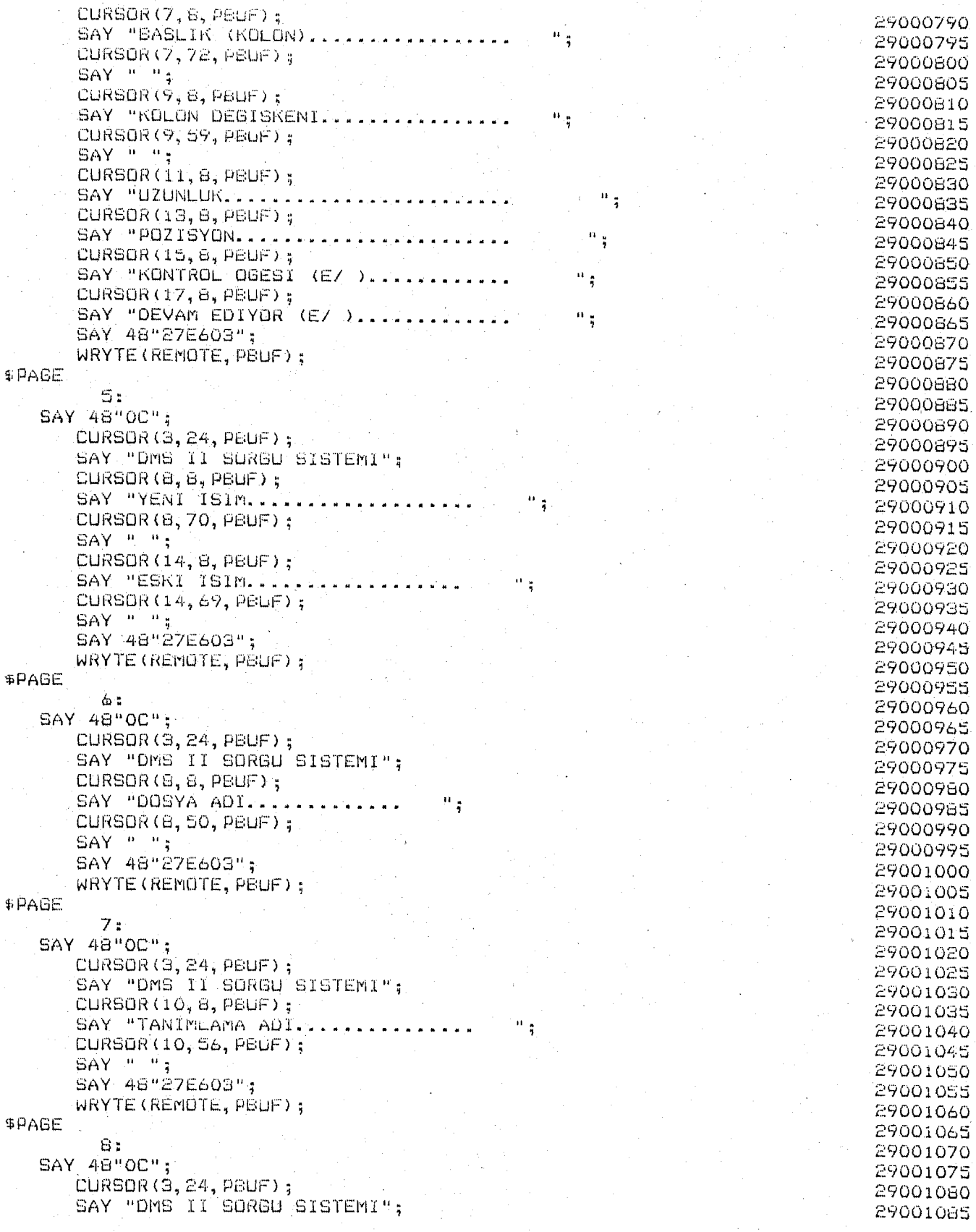

 $\frac{1}{\sqrt{2}}$  $81$   $\overline{a}$ 

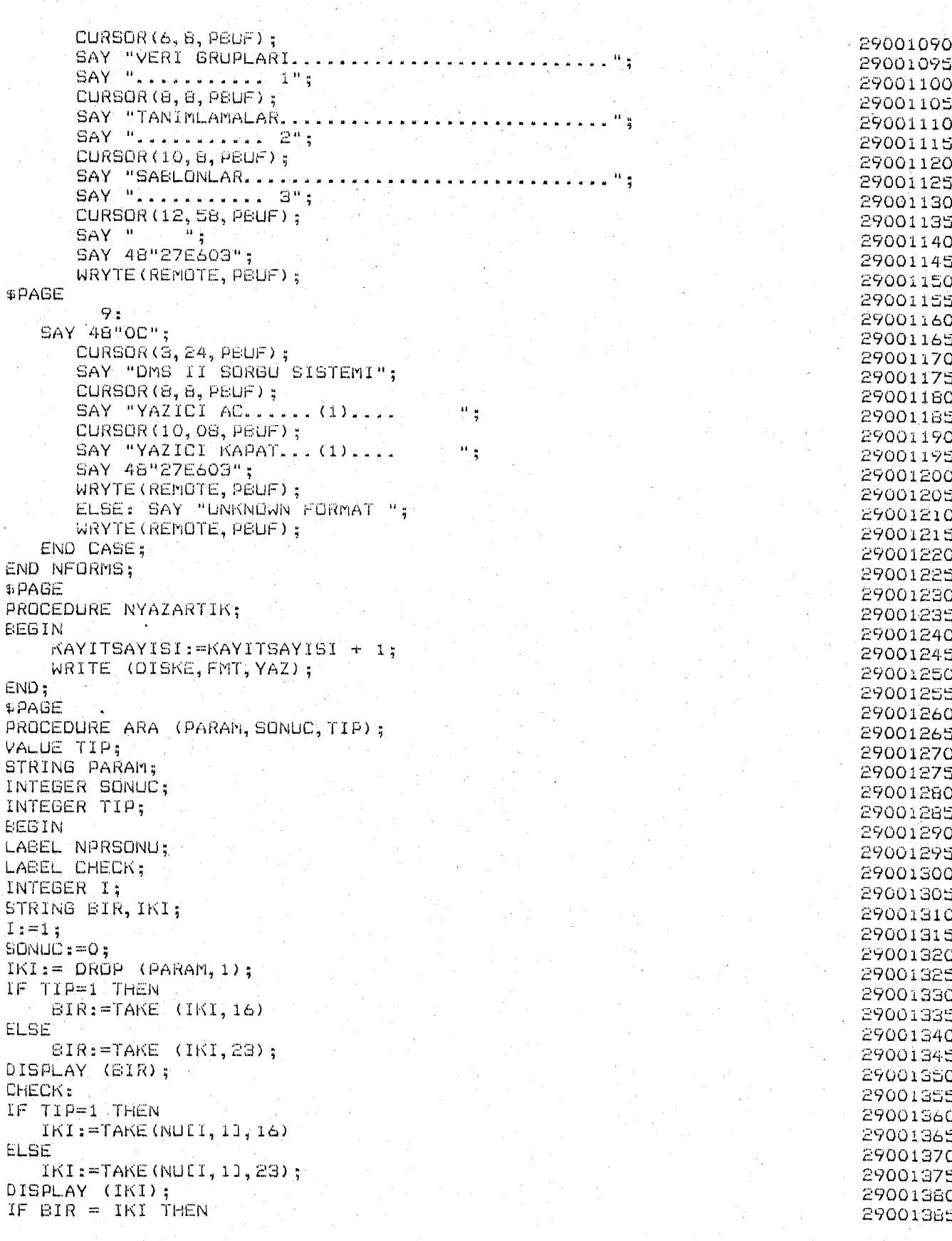

 $\equiv$  $\overline{32}$  $\overline{a}$ 

```
BEGIN
       IF TIP = 1 THEN
          PARAM := TAKE( NULL, 21, 16)
       ELSE
          PARAN := TAKE (NULT, 21, 23);SONUC := 1;DISPLAY ("TRUE");
       GO TO NPRSONU;
   END;
I := I + 1;IF I ( NUPOINTER + 1 THEN
   GO CHECK;
NPRSONU: ;
DISPLAY ("BITTI");
END;
$PAGE
PROCEDURE NSELECTDISPLAYP;
BEGIN
STRING SAKLA:
INTEGER DONUS:
LABEL A:
LABEL AI:
LABEL A01;
LABEL AU;
LABEL A2;
LABEL NSDPSONU:
INTEGER OK1:
AO:
NFORMS (1);
YAZ := " " "AO1:READ (REMOTE, (A17), YAPI);
                             " THEN
IF YAPI = "BEGIN
        IF KOMUT=2 THEN
           GEGIN
                 YAZ := "D ALL";
                 GO TO A2;
           END
        ELSE
           BEGIN
                 GERIYEDON: = 1;
                 GO TO NSDPSONU:
           END;
   END;
CASE KOMUT OF
BEGIN
           1:YAZ:= "S";
           2:YAZ := ?D ";
           ELSE :
                       BESIN
                       SAY "DURUM KELEK":
                       WRYTE (REMOTE, PEUF)
                       END
END CASE:
IF TAKE (YAPI, 1) = "#" THENBEGIN
       ARA (YAPI, DUNUS, 1);
```
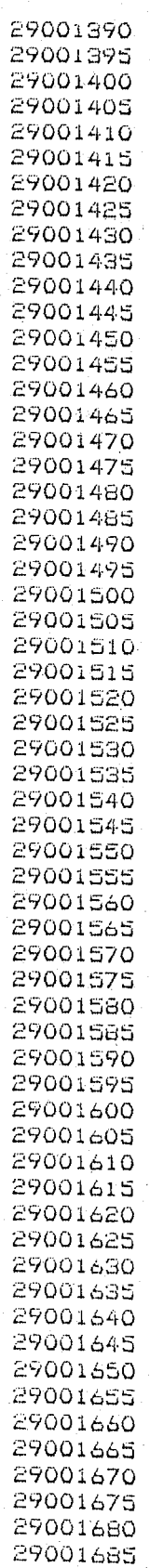

```
IF DONUS=0
                     THEN
                                                                               29001690
       BEGIN
                                                                               29001695
           SAY 46"27E3":
                                                                               29001700
           CURSOR (23, 2, PBUF);
                                                                               29001705
           SAY " Yanlis YAPI ; Lutfen duzeltin";
                                                                               29001710
           SAY 48"27E603":
                                                                               29001715
           WRYTE (REMOTE, PBUF);
                                                                               29001720
           GO TO AO1;
                                                                               29001725
       END;29001730
   END;
                                                                               29001735
YAZ:=YAZ CAT YAPI;
                                                                               29001740
YAZ:=YAZ CAT " \mathbb{R}^n;
                                                                               29001745
SAKLA: = YAZ:
                                                                               29001750
OK1 := 0;29001755
A:29001760
NFORMS(2);29001765
A1:
                                                                               29001770
READ (REMOTE, (A24, 11, A24, 11), NFIRSTOP, NFOPERATOR, NSECONDOP, NSOPERATOR);
                                                                               29001775
IF NFIRSTOP = "^{\circ} OR
                                                                               29001780
   NSECONDOP = "" THEN
                                                                               29001785
        BEGIN
                                                                               29001790
             IF OK1 = 0 THEN
                                                                               29001795
                 60 TO AO
                                                                               29001800
             ELSE
                                                                               29001805
                BEGIN
                                                                               29001810
                SAY 48"27E3";
                                                                               29001815
                CURSOR (23, 2, PBUF);
                                                                               29001820
                SAY " Lutfen islenenleri giriniz";
                                                                               29001825
                SAY 48"27E603";
                                                                               29001630
                WRYTE (REMOTE, PBUF);
                                                                               29001835
                 GO TO A1:
                                                                               29001840
                END
                                                                               29001845
        END:
                                                                               29001850
OK1 := 1;29001855
YAZ:=YAZ, CAT, " " "29001860
IF TAKE (NFIRSTOP, 1) = "#" THEN
                                                                               29001865
   BEGIN
                                                                               29001870
       ARA (NFIRSTOP, DONUS, 2);
                                                                               29001875
       IF DONUS=0 THEN
                                                                               29001660
       BEGIN
                                                                               29001885
           SAY 48"27E3";
                                                                               29001890
           CURSOR (23, 2, PEUF) ;
                                                                               29001895
           SAY " Yanlis BIRINCI ISLENEN ; Lutfen duzeltin";
                                                                               29001900
           SAY 48"27E603";
                                                                               29001905
           WRYTE (REMOTE PEUF):
                                                                               29001910
           YAZ: = SAKLA;
                                                                               29001915
           GO TO Al;
                                                                               29001920
       END:
                                                                               29001925
   END;
                                                                               29001930
YAZ:=YAZ CAT NEIRSTOP:
                                                                               29001935
YAZ:=YAZ CAT " ";
                                                                               29001940
CASE NFOPERATOR OF
                                                                               29001945
     BEGIN
                                                                               29001950
     1:29001955
     YAZ:=YAZ CAT "=""29001960
     2:29001965
     YAZ:=YAZ CAT "(";
                                                                               29001970
     3:29001975
     YAZ = YAZ CAT ">";
                                                                               29001980
     A_{12}29001985
```
 $-84 -$ 

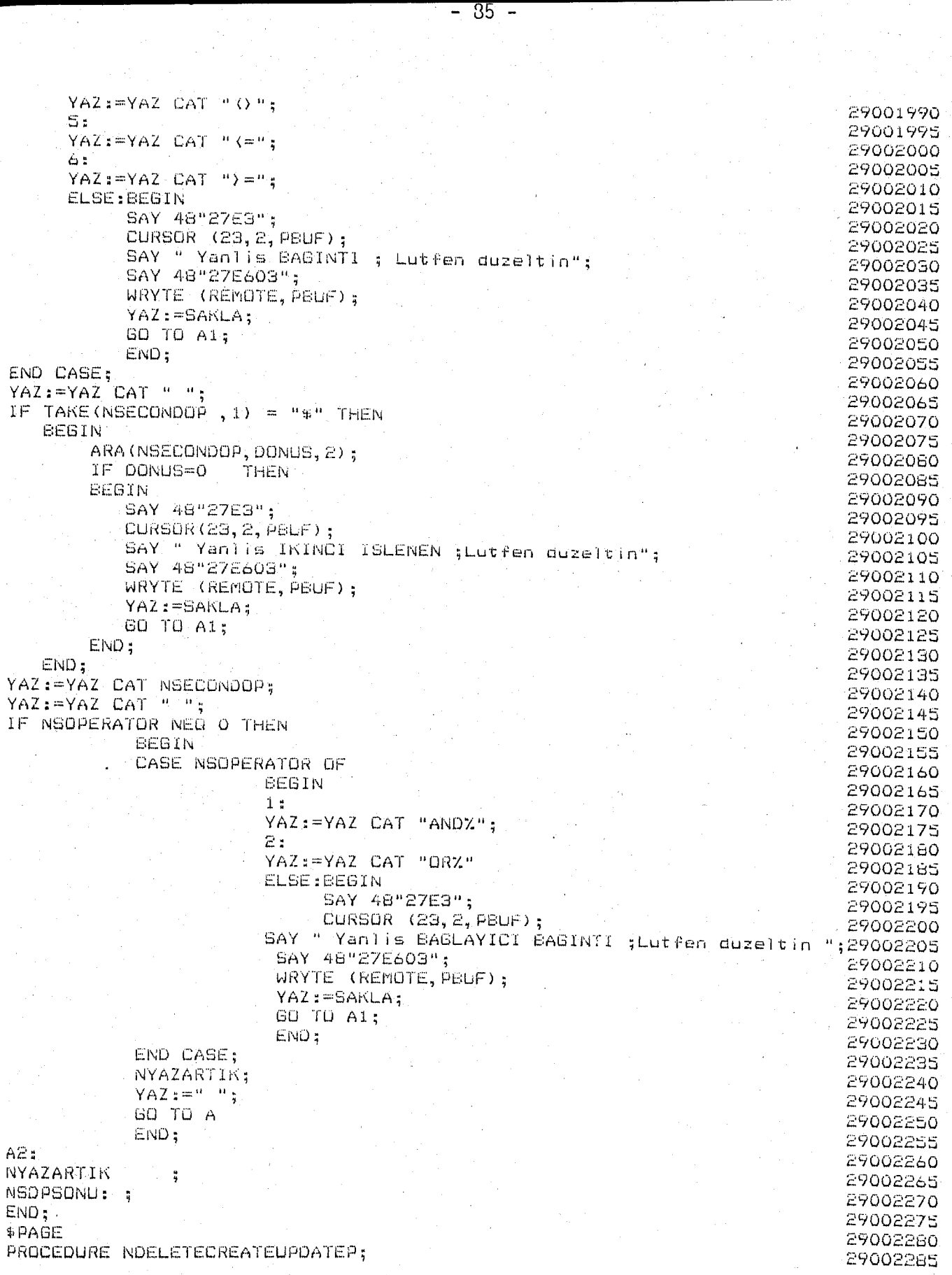

EEGIN 29002290 STRING SAKLA: 29002295 INTEGER DONUS: 29002300 INTEGER OK1: 29002305 LABEL AO: 29002310 LABEL A1; 29002315 LABEL All: 29002320 LABEL A.AO1: 29002325 AO: 29002330  $YAZ:=\begin{bmatrix} n & n \\ n & n \end{bmatrix}$ 29002335 NFORMS (1); 29002340  $A01:$ 29002345 READ (REMOTE, (A17), YAPI); 29002350 IF YAPI =  $"$ " THEN 29002355 . EEGIN 29002360 GERIYEDON: =1: 29002365 GO TO A: 29002370 END: 29002375 CASE KOMUT OF 29002380 **BEGIN** 29002385  $\Xi$ : 29002390 YAZ:= "DEL "; 29002395  $4 + 2$ 29002400 YAZ:= "CR ": 29002405 51 29002410  $YAZ:=$  "U": 29002415 END CASE; 29002420 IF TAKE (YAPI, 1) = " $\overline{v}$ " THEN 29002425 **BEGIN** 29002430 ARA (YAPI, DONUS, 1); 29002435 IF DONUS=0 THEN 29002440 BEGIN 29002445 SAY 48"27E3"; 29002450 CURSOR (23, 2, PBUF); 29002455 . SAY " Yanlis YAPI ;Lutfen duzeltin"; 29002460 SAY 48"27E603"; 29002465 WRYTE (REMOTE, PEUF); 29002470 GO TO AO1: 29002475 END: 29002480 END; 29002485 YAZ:=YAZ CAT YAPI; 29002490 SAKLA: = YAZ; 29002495 IF KOMUT = 9 THEN 29002500 **BEGIN** 29002505 NYAZARTIK; 29002510 GO TO A; 29002515 END; 29002520  $OKi := Oi$ 29002525 A11: 29002530  $NFORMS (2);$ 29002535  $A1:$ 29002540 READ (REMOTE, (A24, I1, A24, I1), NFIRSTOP, NFOPERATOR, NSECONDOP, NSOPERATOR); 29002545 IF NEIRSTOP =  $"$ " OR 29002550  $NSECONDOP = "$ " THEN 29002555 **BEGIN** 29002560 IF  $0K1 = 0$  THEN 29002565 GO TO AO 29002570 ELSE 29002575 **BEGIN** 29002580 SAY 48"27E3"; 29002585

- 86 -

CURSOR (23, 2, PBUF); SAY " Lutfen islenenleri giriniz"; SAY 48"27E603"; WRYTE (REMOTE PEUF) : GO TO AI: FMD END:  $OK1 := 1;$ YAZ:=YAZ CAT " "i IF TAKE (NFIRSTOP  $,1)$  = "\$" THEN **BEGIN** ARA (NFIRSTOP, DONUS, 2); IF DONUS=0 THEN **BEGIN** SAY 48"27E3": CURSOR (29, 2, PBUF); SAY " Yanlis BIRINCI ISLENEN; Lutfen duzeltin"; SAY 48"27E603"; WRYTE (REMOTE, PEUF); YAZ: = SAKLA; GO TO A1; END: END: YAZ:=YAZ CAT NFIRSTOP;<br>YAZ:=YAZ CAT ""; IF NEOPERATOR = 1 THEN YAZ:= YAZ CAT "=" **ELSE BEGIN** BAY 48"27E3"; CURSOR (23, 2, PBUF); SAY " Yanlis BAGINTI ; Lutfen duzeltin"; SAY 48"27E603"; WRYTE (REMOTE, PBUF);  $\cdot$ : YAZ := SAKLA; GO TO AI; END; YAZ:=YAZ CAT " ": IF TAKE(NSECONDOP, 1) = "#" THEN **BEGIN** ARA (NSECONDOP, DONUS, 2); IF DONUS=0 THEN EEGIN SAY 48"27E3": CURSOR (23, 2, PBUF); SAY " Yanlis IKINCI ISLENEN ; Lutfen duzeltin"; SAY 46"27E603"; WRYTE (REMOTE, PBUF); YAZ: = SAKLA: GO TO A1:  $END:$ END: YAZ:=YAZ CAT NSECONOOP; YAZ:=YAZ CAT." ": IF NSOPERATOR NEQ O THEN EEGIN CASE NSOPERATOR OF **BEGIN**  $1.5$  $YAZ:=YAZ$  CAT ",  $Z''$ ;

```
ELSE: BEGIN
                                                                                       29002890
                                 SAY 48"27E3":
                                                                                       29002895
                                 CURSOR (23, 2, PEUF) :
                                                                                      29002900
                           SAY "Yanlis BAGLAYICI BAGINTI ;Lutfen duzeltin ";29002905
                            SAY 46"27E603";
                                                                                      29002910
                            WRYTE (REMOTE, PBUF);
                                                                                      29002915
                            YAZ: = SAKLA:
                                                                                      29002920
                            GO TO A1:
                                                                                      29002925
                            END:
                                                                                     29002930
             END CASE:
                                                                                      29002935
             NYAZARTIK:
                                                                                      29002940
                                                          讠
             YAZ:=\begin{bmatrix} u_{11} & u_{22} \\ u_{21} & u_{22} \end{bmatrix}29002945
                                                                                      29002950
             60 TO A11;
                                                                                      29002955
             END:
                                                                                      29002960
NYAZARTIK:
                                                                                      29002965
A:;
                                                                                      29002970
END:
                                                                                      29002975
$PAGE
                                                                                      29.002980
PROCEDURE NOUITNEXTP:
                                                                                      29002985
BEGIN
                                                                                      29002990
LABEL A1, A01;
                                                                                      29002995
INTEGER DONUS:
                                                                                      29003000
CASE KOMUT OF
                                                                                      29003005
             BEGIN
                                                                                      29003010
             6:
                                                                                      29003015
             YAZ:=</math><sup><math>\mu</math></sup>N<sup><math>\mu</math></sup>:29003020
             7:29003025
             YAZ:= "Q";
                                                                                      29005030
             16:
                                                                                      29003035
             YAZ:=</math> "R" :29003040
             END;
                                                                                      29003045
IF KOMUT = 7 THEN GO TO A1;
                                                                                      29003050
NFORMS (1);
                                                                                      29003055
A01:29003060
READ (REMOTE, (A17), YAPI);
                                                                                      29003065
YAZ:= YAZ CAT " ";<br>IF TAKE(YAPI, 1) = "$" THEN
                                                                                      29003070
                                                                                      29003075
   EEGIN
                                                                                      29003080
        ARA (YAPI, DONUS, 1);
                                                                                      29003085
        IF DONUS=0 THEN
                                                                                      29003090
        BEGIN
                                                                                      29003095
            SAY 48"27E3":
                                                                                      29003100
            CURSOR (23, 2, PBUF);
                                                                                      29003105
            SAY " Yanlis YAPI ; Lutfen duzeltin";
                                                                                      29003110
            SAY 48"27E603";
                                                                                      29003115
            WRYTE (REMOTE, PEUF):
                                                                                      29003120
            GO TO A01;
                                                                                      29003125
        END:
                                                                                      29003130
   END;
                                                                                      29003135
        YAZ := YAZ CAT YAPI;
                                                                                      29003140
A1:29003145
NYAZARTIK:
                                                                                      29003150
END;
                                                                                      29003155
$PAGE
                                                                                      29003160
PROCEDURE NSHOWP:
                                                                                      29003165
EEGIN
                                                                                      29003170
LABEL AO, A1, AO1, DATASETLI, DEFINELI, MAPLI;
                                                                                      29003175
LABEL SON, A2, A02, A3;
                                                                                      29003180
INTEGER DONUS, I, II, SECENEK;
                                                                                      29003185
```
**BTRING IA:** NFORMS (8): AO: READ (REMOTE, (I1), SECENEK); CASE SECENEK OF BEGIN  $1.5$ **BO TO DATABETLI;**  $2:$ GO TO DEFINELI:  $3:$ GO TO MAPLI: ELSE: **BEGIN** SAY 48"27E3": CURSOR (23, 2, PEUF); SAY " Yanlis KOD ;Lutfen duzeltin "; SAY 48"27E603"; WRYTE (REMOTE, PBUF): GO TO AO; END; END; DATASETLI: NFORMS (1); A01: READ (REMOTE, (A17), YAPI); IF YAPI =  $^{\mu - \mu}$  THEN **BEGIN**  $YAZ := "SH DA"$ : GO A1; END; IF TAKE  $(YAP1, 1) = "4"$  THEN. BEGIN ARA (YAPI, DONUS, 1); IF DONUS=0 THEN BEGIN SAY 48"27E3"; CURSOR (23, 2, PBUF); SAY " Yanlis YAPI ; Lutfen duzeltin"; SAY 48"27E603"; WRYTE (REMOTE, PBUF); GO TO A01;  $END$ ; END; YAZ E= "SH ALL OF " CAT YAPI;  $A1:$ NYAZARTIK: GO TO SON; DEFINELI: NFORMS (7); AO2: READ (REMOTE, (A17), YAPI); IF YAPI =  $P - P$  THEN **BEGIN** YAZ := "SH DEF"; GO A2; END: IF TAKE (YAPI, 1) = " $$^{\circ}$ " THEN BEGIN 29003480 ARA (YAPI, DONUS, 1);

 $-89 -$ 

29003190

29003195

29003200

29003205

29003210

29003215

29003220

29003225

29003230

29003235

29003240

29003245

29003250

29003255

29003260

29003265

29003270

29003275

29003280

29003285

29003290

29003295

29003300

29003305

29003310

29003315

29003320

29003325

29003330

29003335

29003340

29003345

29003350

29003355

29003360

29003365

29003370

29003375

29003380

29003385

29003390

29003395

29003400

29003405

29003410

29003415

29003420

29003425

29003430

29003435

29003440

29003445

29003450

29003455

29003460

29003465

29003470

29003475

29003485

```
IF DONUS-0 THEN
        BEGIN
           SAY 48"2725";
           CURSOR (23, 2, PBUF);
           SAY " Yanlis TANIMLAMA ADI ;Lutfen duzeltin";
           SAY 48"27E603";
           WRYTE (REMOTE, PBUF);
           GO TO A02;
        END:
   END:
   YAZ := "SH DEF " CAT YAPI;
A2:
NYAZARTIK:
GO TO SON;
MAPLI:
IT := 1;
A3:
SAY 48"0C";
FOR I:=2 STEP I WHILE IK 19 AND IIKNUPOINTER+1
                                                     ΟÜ
BEGIN
     CURSOR (1,2, PEUF);
     SAY NUEII, 11;
     CURSOR (I, 35, PSUF);
     SAY "-->";
     CURSOR (1,40, PBUF);
     SAY NUEIL, 21;
     11 := 11 + 1:
END:CURSOR (1, 1, PBUF) ;
WRYTE (REMOTE, PBUF);
IF II) NUPOINTER THEN GO TO SON:
READ (REMOTE, (AI), IA);
IF IA="K" THEN GO TO SON;
60 TO A3;
SON:END;
$PAGE
PROCEDURE NREPORTP:
BEBIN
STRING KEASLIK,
       KDEBISKEN,
       KONT,
       EASLIK.
       UZUNLUK,
       POZISYON,
       DEVAM:
INTEGER NTUR.
        NCONT:
INTEGER DONUS:
LABEL NRS;
LABEL A, AO, AO1, AO11, AO2 , AO01;
A011:
NFORMS (1):
AQ1:
READ (REMOTE, (A17), YAPI);
IF YAPI = ^{\prime\prime}" THEN
   BEBIN
         GERIYEDON: = 1;
        GO TO NRS;
   END;
```
IF TAKE(YAPI, 1) = "\$" THEN 29003790 **EEGIN** 29003795 ARA (YAPI, DONUS, 1); 29003600 IF DONUS=0 THEN 29003805 **BEGIN** 29003810 SAY 48"27E3": 29003615 CURSOR (29, 2, PEUF); 29003820 "SAY " Yanlis YAPI ;Lutfen duzeltin"; 29003825 SAY 48"27E603"; 29003830 WRYTE (RENOTE, PEUF): 29003835 60 TO A01: - 29003840 END; 29003845 END: 29003850 YAZ:="S VIA " CAT YAPI: 29003855 IF KOMUT=10 THEN 29003660 YAZ:=YAZ CAT ": Z"; 29003865 NYAZARTIK: 29003870 NFORMS (3); 29003875 READ (REMOTE, (A40), BASLIK); 29003880 IF TAKE (BASLIK, 1) =" " THEN GO TO A001; 29003882 YAZ:="TITLE PAGE " CAT 48"7F" CAT BASLIN CAT 48"7F"; 29003885 IF KOMUT=10 THEN 29003890 YAZ:=YAZ CAT ":%" 29003895 NYAZARTIK; 29003900 AOO1: 29003901  $NCONT := O:$ 29003903  $MTUR = 1;$ 29003904  $AO:$ 29003905 NFORMS (4): 29003910 A: 29003925 READ (REMOTE, (ASO, A17, AS, A2, A1, A1), KEASLIK, KDEGISKEN, UZUNEUK, 29003930 POZISYON, KONT, DEVAN); 29003935 IF TAKE (KEASLIK, 1) = " " AND 29003940 TAKE (KDEGISKEN, 1) = " " THEN 29003945 GO TO A011; 29003950 IF KOEGISKEN="  $"$  THEN 29003955 **BEGIN** 29003960 SAY 48"27E3"; 29003965 CURSOR (23, 2, PBUF) ; 29003970 SAY " KOLON DEGISKENI gerekli ; Lutfen duzeltin "; 29003975 SAY 46"27E603"; 29003980 WRYTE (REMOTE, PBUF); 29003985 GO TO A: 29003990 END; 29003995 IF TAKE(KOEGISKEN, 1) = "\$" THEN 29004000 **EEGIN** 29004005 ARA (KDEGISKEN, , DONUS, 1); 29004010 IF DONUS=0 THEN 29004015 **BEGIN** 29004020 SAY 48"27E3": 29004025 CURSOR (23, 2, PBUF); 29004030 SAY " Yanlis KOLON DEGISKEN ;; Lutfen duzeltin"; 29004035 SAY 48"275603"; 29004040 WRYTE (REMOTE, PEUF); 29004045 60 TO A: 29004050 END: 29004055 END: 29004060 IF NOT ( KONT="E" OR KONT =" ") THEN 29004065 **EEGIN** 29004070 SAY 48"27E3": 29004075

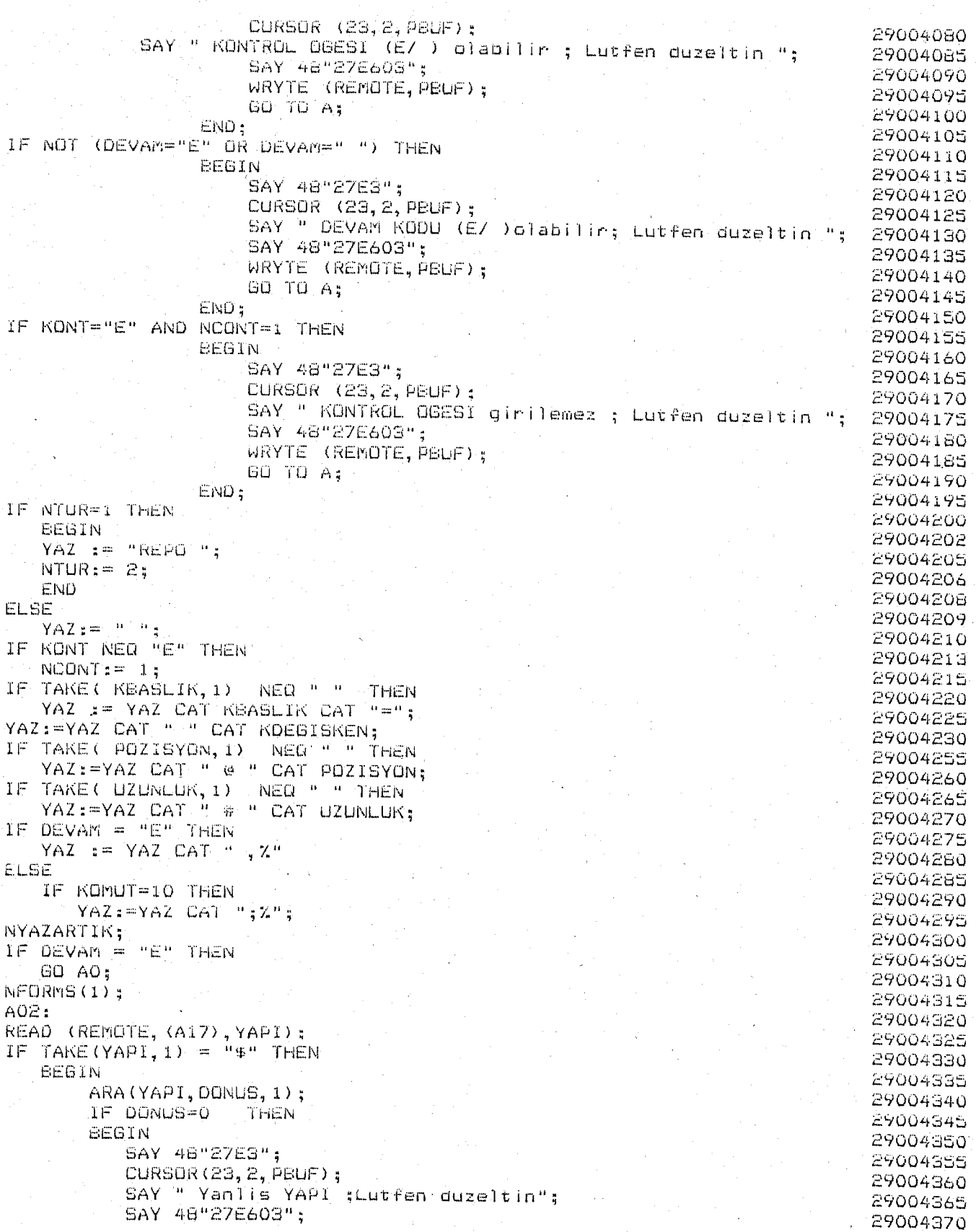

 $-92 -$ 

 $\sim$ 

 $\frac{1}{\sqrt{2}}\sum_{i=1}^{n} \frac{1}{\sqrt{2}}\left(\frac{1}{\sqrt{2}}\right)^2\frac{1}{\sqrt{2}}\left(\frac{1}{\sqrt{2}}\right)^2\frac{1}{\sqrt{2}}\left(\frac{1}{\sqrt{2}}\right)^2\frac{1}{\sqrt{2}}\left(\frac{1}{\sqrt{2}}\right)^2\frac{1}{\sqrt{2}}\left(\frac{1}{\sqrt{2}}\right)^2\frac{1}{\sqrt{2}}\left(\frac{1}{\sqrt{2}}\right)^2\frac{1}{\sqrt{2}}\left(\frac{1}{\sqrt{2}}\right)^2\frac{1}{\sqrt{2}}\left(\frac{1}{\$ 

WRYTE (RENOTE, PBUF); 29004375 60 TO A02; 29004380 END<sub>4</sub> 29004385 END: 29004390 YAZ:="G REP VIA " CAT YAPI: 29004395 NYAZARTIK: 29004400 NRS:: 29004405 END; 29004410 **SPAGE** 29004415 PROCEDURE NTANIMLAP: 29004420 **BEBIN** 29004425 INTEGER SON: 29004430 LABEL NTS, OKU, CHECK; 29004435 INTEGER I: 29004440 STRING NBIR, NIKI: 29004445 NFORMS(5); 29004450  $OKU$ : 29004455 READ (REMOTE, (A30, A30), NEIR, NIKI): 29004460 IF TAKE(NEIR, 1)= " " THEN GO TO NTS; 29004465 NUPOINTER: = NUPOINTER + 1; 29004470 IF NUPOINTER) 100 THEN 29004475 **BEGIN** 29004480 SAY 48"27E3"; 29004485 CURSOR (23, 2, PBUF); 29004490 SAY " 100 den fazla TANIMLAMA olamaz"; 29004495 SAY 48"27E603"; 29004500 WRYTE (REMOTE, PEUF) ; 29004505 WHEN (5); 29004510 GERIYEDUN: = 1: 29004515 GO TO NTS: 29004520 END; 29004525  $I := 1;$ 29004530 CHECK: 29004535 IF NULL,  $11 = NEIR$  THEN 29004540 BEGIN 29004545 SAY 48"27E3"; 29004550 CURSOR (23, 2, PBUF); 29004555 SAY " Ayol isim daha once TANIMLAnmis; Lutfen duzeltin "; 29004560 SAY 48"27E603"; 29004565 WRYTE (REMOTE, PBUF); 29004570 60 TO GRUS 29004575 END: 29004580  $I := I + 1;$ 29004585 IF I ( NUPOINTER + 1 THEN 29004590 GO CHECK; 29004595 NUINUPOINTER, 13: = NBIR; 29004600 NUINUPOINTER, 21: - NIKI; 29004605 NTS:; 29004610  $END;$ 29004615 **#PAGE** 29004620 PROCEDURE NTANIMEAATP: 29004625 **BEGIN** 29004630 INTEGER SON; 29004635 LABEL NTS, OKU, CHECK; 29004640 INTEGER I; 29004645 STRING NEIR, NIKI; 29004650 NFORMS (5); 29004655  $OKU:$ 29004660 READ (REMOTE, (ASO, ASO), NEIR, NIKI); 29004665 IF TAKE (NBIR, 1)=" " THEN GO TO NTS; 29004670

 $-93 -$ 

 $I := 1;$ 29004675 CHECK: 29004680 IF NULL, 10 = NSIR AND NULL, 20 = NIKI THEN 29004665 EEGIN 29004690 NUCT,  $13 \pm 1$  $\frac{1}{2}$ 29004695  $\alpha_{\rm eff}^{(1)}$ NUEI,  $21e^u$ 29004700 GO TO NTS: 29004705 END: 29004710  $I := I + i$ 29004715 IF I ( NUPOINTER + 1 THEN 29004720 **GO CHECK:** 29004725 SAY 48"27E3"; 29004730 CURSOR  $(23, 2, \text{PEUF})$ ; 29004735 SAY " Ayni isim daha once TANIMLAnmamis; Lutfen duzeltin "; 29004740 SAY 48"27E603"; 29004745 WRYTE (REMOTE, PBUF) : 29004750 GO TO OKU; 29004755 NTS:: 29004760  $END;$ 29004765 \$PAGE 29004770 PROCEDURE NMAPSAVERESTOREP: 29004775 BEGIN 29004780 **ETRING DOSYA:** 29004765 IF KOMUT=16 THEN 29004790 **BEGIN** 29004795 WRITE (MAPSAVEW, (IS), NUPOINTER); 29004800 FOR 1 := 1 STEP 1 UNTIL NUPUINTER OO 29004805 WRITE (MAPSAVEW, (A30, A30), NUEI, 11, NUEI, 21); 29004810 LOCK (MAPSAVEW, CRUNCH); 29004815 END 29004820 **ELSE** 29004825 EEGIN 29004630 READ (MAPSAVER, (19), NUPOINTER); 29004635 FOR I := 1 STEP 1 UNTIL NUPOINTER DO 29004840 READ (MAPSAVER, (ASO, ASO), NUCI, 11, NUCI, 21); 29004845 CLOSE (MAPSAVER); 29004850  $END:$ 29004855 END: 29004860 **SPAGE** 29004865 PROCEDURE NDEFINEP: 29004870 EEGIN 29004875 STRING DEFADI: 29004880 LABEL NRS: 29004885 NFORMS(7); 29004890 READ (REMOTE, (A17), DEFAD1); 29004695 **THEN** IF DEFADI ் அட்ச 29004900 **BEGIN** 29004905 GERIYEDON: = 1; 29004910 GO TO NRS: 29004915 END: 29004920 YAZ:= "DEF " CAT DEFADI CAT "=x"; 29004925 NYAZARTIK: 29004930 NREPORTP; 29004935 NRS:; 29004940 END; 29004945 \$PAGE 29004950 PROCEDURE NCLEARP; 29004955 **SEGIN** 29004960 STRING DEFADI; 29004965 LAGEL NRS: 29004970

 $-94 -$ 

```
NFORMS (7):
                                                                                29004975
READ (REMOTE, (A17), DEFADI);
                                                                                29004980
                                  " THEN
IF DEFADI = "
                                                                                29004985
   BEGIN
                                                                                29004990
         GERIYEDÜN: = 1;
                                                                                29004995
         GO TO NRS:
                                                                                29005000
   END:
                                                                                29005005
YAZ:="C DEF " CAT DEFADI:
                                                                                29005010
NYAZARTIK:
                                                                                29005015
NRS:;
                                                                                29005020
END;
                                                                                29005025
$PAGE
                                                                                29005030
PROCEDURE NSAVERESTOREP;
                                                                                29005035
BEGIN
                                                                                29005040
STRING DOSYA;
                                                                                29005045
LABEL A;
                                                                                29005050
NFORMS (6);
                                                                                29005055
A:
                                                                                29005060
READ (REMOTE, (A17), DOSYA);<br>IF TAKE(DOSYA, 1)=" "THEN
                                                                                29005065
                                                                                29005070
                 EEGIN
                                                                                29005075
                      SAY 48"27E3";
                                                                                29005080
                      CURSOR (23, 2, PSUF) :
                                                                                29005065
                      SAY " DOSYA ADI genekli; Lutfen duzeltin ";
                                                                                29005090
                      SAY 48"27E609";
                                                                                29005095
                      WRYTE (REMOTE, PEUF):
                                                                                29005100
                      GO TO A;
                                                                                29005105
                 END;
                                                                                29005110
IF KOMUT-12 THEN
                                                                                29005115
   BEGIN
                                                                                29005120
         YAZ:= "SA";
                                                                                29005125
        YAZ:= YAZ CAT DOSYA;
                                                                                29005130
        NYAZARTIK:
                                                                                29005135
   END
                                                                                29005140
ELSE
                                                                                29005145
   EEGIN
                                                                                29005150
        YAZi= "RES ";
                                                                                29005155
        YAZ:=YAZ.CAT.DOSYA;
                                                                                29005160
        NYAZARTIK:
                                                                                29005165
   END;
                                                                                29005170
END:29005175
PROCEDURE NPRINTERP:
                                                                                29005180
BEGIN
                                                                                29005185
LABEL A, OK;
                                                                               29005190
INTEGER AC , KAPA;
                                                                               29005195
NFORMS (9):
                                                                               29005200
A:29005205
READ (REMOTE, (I1, I1), AC, KAPA);
                                                                               29005210
IF (AC=0 AND KAPA=0) OR (AC=1 AND KAPA=1) THEN
                                                                               29005215
                 BEGIN
                                                                               29005220
                      SAY 46"27E3";
                                                                               29005225
                      CURSOR (23, 2, PBUF);
                                                                               29005230
                      SAY " YANLIS KOD; Lutfen duzeltin ";
                                                                               29005235
                      SAY 48"27E603";
                                                                               29005240
                      WRYTE (REMOTE, PBUF);
                                                                               29005245
                      GO TO A;
                                                                               29005250
                 END;
                                                                               29005255
IF AC=1 THEN
                                                                               29005260
   BEGIN
                                                                               29005265
   YAZ:= "O P";29005270
```
 $-95 -$ 

GO OK:  $END:$ IF KAPA=1 THEN **BEGIN**  $YAZ := "O T".$ GO OK; END;  $SAY$  48<sup>2</sup>27E3"; CURSOR (23,2, PBUF);<br>SAY " YANLIS KOD;Lutfen duzeltin "; SAY 48"27E603"; WRYTE (REMOTE, PEUF); BO TO A; OK: **NYAZARTIK:** END; \$PAGE PROCEDURE NMAIN: EEGIN LABEL A; LABEL AL; STRING DUMMYREAD: READ (REMOTE, (A1), DUMMYREAD);  $AL:$ NFORMS (O); GERIYEDON: = 0;  $A:$ READ (REMOTE, (I2), KOMUT) ; CASE KOMUT OF **BEGIN**  $1:$ NSELECTDISPLAYF:  $2:$ NSELECTDISPLAYP;  $\exists$ : NDELETECREATEUPDATEP:  $4:$ NDELETECREATEUPDATEP:  $5:$ NOELETECREATEUPDATEP;  $6:$ NQUITNEXTP:  $7:$ NQUITNEXTP: Ĥ. NSHOWP: 9: NREPORTP:  $10:$ NDEFINEP:  $11:$ NCLEARP:  $12:$ NSAVERESTOREP:  $13:$ NSAVERESTOREP:  $14:$ NTANIMLAP;  $NCONT2:=1;$ 15: NTANIMLAATP;

 $-96 -$ 

 $NCONT2:=1;$ 29005568  $16.5$ 29005570 NMAPSAVERESTOREP; 29005575  $NCQNT2:=1;$ 29005578  $17:$ 29005560 NMAPSAVERESTOREP: 29005585  $NCONT2:=1$ : 29005588 18: 29005590 NQUITNEXTP: 29005595  $7.9 +$ 29005600 NPRINTERP: 29005605  $20:$ 29005610  $NCONT := O$ : 29005615 ELSE : 29005620 **EEGIN** 29005625 SAY 46"27E3"; 29005630 CURSOR (23, 2, PSUF) ; 29005635 SAY " Yanlis KOD ; Lutfen duzeltin "; 29005640 SAY 48"276603": 29005645 WRYTE (REMOTE, PEUF): 29005650 GO TO A: 29005655  $END:$ 29005660 END CASE: 29005665 IF GERIYEDON=1 THEN GO TO AL; 29005670 29005675 REPLACE P:OB BY "HATA:"; 30020000 REPL "BELIRSIZ HATA": XO 30059400 REPL "YAZILIM HATASI"; X1-30059800 REPL "OZEL KARAKTER BEKLENIYORDU"; %3 30060600 REPL "AYRAC UYUMSUZLUGU "; %4 30061000 REPL "UYUSAN DIZI YOK "; %5 30061400 REPL "DEGISKEN COK BUYUK"; % 30061800 REPL "BU DEBISKEN HAKKINDA BILGI YOK "; %7 30062200 REPL "AT KOMUTU GEREKLI ", % %8 30062600 30063000 30063400 REPL "YANLIS VEYA UYUMSUZ TANIMLAMA"; %11 30063800 REPL "NITELIKLER YETERSIZ ... "; %12 30064200 REPL "GOSTER OPSIYONU YANLIS "; %13. 30064600 REPL "/=/ ISARETI GEREKLI"; %14 REPL "/)/ ISARETI GEREKLI ", 715 30065000 30065400<br>30065600<br>30066200<br>30066600 REPL "DEGISKEN VEYA LITERAL GEREKLI "; Z16 REPL "ILISKISEL ISLEC BEREKLI ", 217 REPL "BOOLEAN DEGIM GEREKLI  $"$ ;  $718$ REPL "TAM SAYI GEREKLI"; X19 30067000 REPL "TAM SAYI DAGILIM ARALIGI DISINDA "; %20 30067400 REPL "VERI GRUBU GEREKLI""; X21 REPL "HENUZ UYGULANMADI" "; Z22 50067600  $-30068200 -$ REPL "DIZI GEREKLI "; %23 30068600 REPL "ARITMETIK DEGER GEREKLI "; Z24 30069000 REPL "FIIL BEREKLI "; Z25 30069400. REPL "BILINMEYEN DEGISKEN" "; %26 REPL "BILINMEYEN DEGISKEN "; %26<br>REPL "YANLIS SET OPSIYONU" "; %28<br>REPL "FIIL ADI OLAMAZ" "; %28<br>REPL "UYUMSUZ VERI GRUBU-SECME DEGIMI "; %29<br>REPL "DEFINES NESTED TOO DEEP"; % 31<br>REPL "VERI TABANI OGE ADI OLAMAZ" "; %32<br>RE 30069600 30070200 30070600 30071000  $-30071400$ 30071800 - 30072200 30072600 REPL "DEKLERASYON LIMITI ASILDI "; %34 30073000

END:

 $-97 -$ 

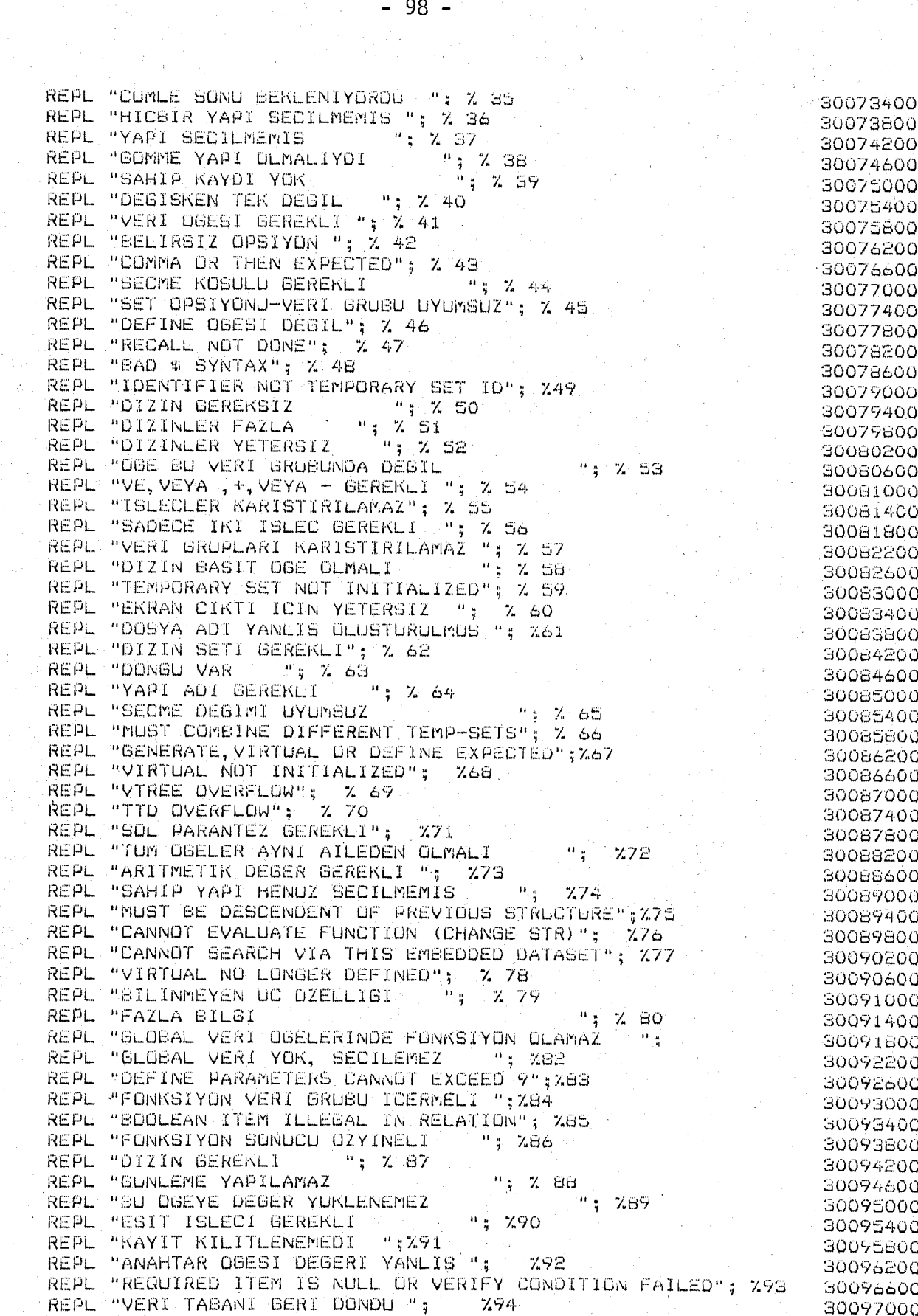

REPL "VARIABLE FORMAT ITEM NOT IN RECORD"; %95. REPL "TANIMSIZ ARITMETIK DEGIM"; 296 REPL. "Diginal VEWA YANLES GEREKLET (\* 1277)<br>REPL. "BUNKERKE LISTESI GOS \* 1298<br>REPL. "ENLEGATES GEREKLENT (\* 1278)<br>REPL. "SONTAGENE BUSING VERT GRUEN GELIKALENT (\* 1279)<br>REPL. "SONTAGENE BUSING VERT GENUERAL STREET (\* 12 REPL "GUNLEME LISTESI BOS "; X98 NEPL "RAPOR CER SEVIE"<br>
NEPL "RAPOR CER SEVIE"<br>
NEPL "GRUPA AD! OL-MAZ"; X 123<br>
SO110500<br>
NEPL "SAYISAL OBE OL-MAI";<br>
SO110700<br>
NEPL "SAYISAL OBE OL-MAI";<br>
SO111000<br>
NEPL "SAYISAL OBE OL-MAI";<br>
SO111000<br>
NEPL "SAYISAL OBE REPL "EXTRACT ITEMS NOT SPECIFIED": 30115600<br>30116000<br>30116200<br>30116400<br>30116600<br>30116600 30115600 REPL "YANLIS ALAN DEGERI "; REPL "YANLIS ALAN BOYU DEGERI "; REPL "YANLIS KAYIT BUYU DEGERI"; REPL "YANLIS BLOKBOYU DEGERI "; REPL "SILINMEYEN DOSYA OZELLIGI "; REPL "DUYARLIK COK BUYUK "; 30116800

REPL "SCALE FACTOR TOO LARGE"; 30117000 REPL "/1/ GEREKLI 30117200 REPL "MUST BE BYTE BOUNDARY": 30117400 REPL "TOO MANY ITEMS IN EXTRACT LIST": 30117600 REPL "YANLIS FORMAT TIPI"; 30118000 REPL "YANLIS IC"ISIM 30118200 REPL "INVALID ERROR ACTION"; 30118400 REPL "INVALID ERROR ACTION VALUE":  $30118600$ REPL "BASLIK COK BUYUK 30116800 REPL "BASLIK TA SAYFA NUMARASI YERI YOK "; 30119000 REPL "SECME DEGIMINDE EN FAZLA 47 KRITER OLABILIR": 30119200 LABEL NREAD; 30177020 NREAD: 30177030 IF KAYITSAYISI ) O THEN 30177040 **BEGIN** 30177050 GB1: = READ (DISKTEN, FMT, IB); 30177060 KAYITSAYISI:=KAYITSAYISI - 1; 30177070 IF KAYITSAYISI=0 THEN CLOSE (DISKTEN PURGE); 30177080 END 30177090 ELSE 30177100  $IF NCONT = 1 TERN$ 30177110 BEGIN 30177120 NMAIN: 30177130 IF NCONT=0 THEN GO NREAD; 30177135 IF NCONT2=0 THEN 30177136 BEGIN 30177138 LOCK (DISKE, CRUNCH) ; 30177140 GB1: = READ (DISKTEN, FMT, IB); 30177150  $KAYITSAYISI:=KAYITSAYISI - 1;$ 30177160 IF KAYITSAYISI=0 THEN CLOSE (DISKTEN, PURGE); 30177170 NCONT2:=0: 30177174 END 30177176 ELSE 30177178 BEGIN 30177179  $NCONT2:=0;$ 30177180 GO TO NREAD: 30177181 END: 30177182 END 30177185 ELSE 30177190 REPLACE OR BY "#GIRIS HATASI"; 30182000  $MSGOUT(13);$ 30163000 IF NCONT=0 THEN  $30191010$ BEGIN 30191020 IF IB="SORGU" THEN 30191040 **BEGIN** 30191050  $NCONT := 1;$ 30191060 REPLACE PBUF:BUF BY 48 "OC": 30191065 GO TO NREAD: 30191070 END: 30191080 END: 30191090 REPLACE OB BY "#GIRIS HATASI": 30195760 MSGOUT (13) ; 30195770  $\mathcal{L}$ REPLACE OB BY "#%": 30199000  $\mathcal{L}$ MSGOUT (2); 30200000 REPLACE P:OB BY "\*HANGI VERI BRUBU?"; 51254000 REPLACE OB BY "\*BILGI ATLANDI. TANIMLAMA GEREKLI"; 31266800 MSGOUT (33); 31267000 REPLACE OB BY "#GIRIS HATASI"; 31268400  $\pm$  MSGOUT (13) ; 31268500 REPLACE P:DB BY "\*NUMARA YANLIS DUZELTIN VEYA # G", 31274000

"IREREK ISLEMI KESIN ""; 31274100 REPLACE P:08 BY "\*NUMARA BEREKLI DUZELTIN VEYA ", ) 31280400 "# GIREREK ISLEMI KESIN": 31260500  $\rightarrow$  "FOR 9,  $"$  SORGU 31464000 REPLACE OF BY "\*SORGU BASLIYOR"; 31470000 MSGOUT (15): 31471000 REPLACE OB BY "VERT TABANI BOZULABILIR; GUNLEME YAPILIRKEN " 31477710 "SISTEM HATASI OLUSTU "; 31477720 MSGOUT (64); 31477730 WRITE(REMOTE, ("CALISAMAZSINIZ")): 31506000 REPLACE OB BY "#"; DENAME FOR DENAMESZ, " HAZIR"; 51514000 REPLACE QQ:ERRÁ BY "SAHIP "; 32135000 REPLACE QQ:QQ BY ") SECILMENIS ", 48"01";  $-22140000$ REPLACE QU: ERRA BY " "; 32141600 REPLACE QQ:QQ BY " KAYDI YARATILDI ", 48"01"; 52141660 REPLACE QQ:ERRA BY ""; 32147000 REPLACE OR:GQ BY " KAYOI SECILMENIS ", 48"01"; 32150000 REPLACE QQ:ERRA BY "DEGER DAGILIM ARALIGI DISINDA "; - 32326000 REPLACE DB BY " OGELER:";  $40063000$  $MSGOUT(9);$ 40064000 REPLACE OF BY " GRUPLAR:"; 40145000 MSGODT (10); 40146000 REPLACE DB BY " VERI GRUPLARI:"; 40173000 REPLACE TTXITI BY " VERI GRUBU": 40332000  $T = +11;$ 40333000 REPLACE OB BY " GLOBAL OGELER:"; 40442000 MSGOUT (16); 40443000 REPLACE OB BY "\*GLOBAL YOK": 40455000 MSGOUT (11);  $40456000$ REPLACE OB BY "\*BOS": 42060000 MSGOUT (4); 42061000 REPLACE OB BY "# YOK "; 44079000 REPLACE OB BY "# EXTRACT HATALI BITIRILDI"; 53542220 REPLACE P:08 BY "\*\* RAPOR ICIN KAYIT YOK '<br>REPLACE OB BY "\* EXTRACT BASLIYOR";  $-$ \*\*"; 53693720 53693640 REPLACE PIP BY "-BOS GIRIS BEKLIYOR 53742000 REPLACE PIDE BY " RAPOR YAZILIYOR"; 53756000 53776200 REPLACE OB BY "# EXTRACT KESILDI": 53776300  $MSGOUT(17);$ 53776320 REPLACE OB BY "# EXTRACT BITTI"; 53803500  $MSGOUT(15);$ 53803600 REPLACE P:OB BY "# RAPOR BITTI"; 53811000 REPLACE OB BY "#DURDU 58006500 REPLACE OB BY "#DURDU. "; 56027000 REPLACE OB BY "#DURDU" "; 68050000 REPLACE OF BY "IYI KI YOK"; 63426000 REPLACE OB BY "#BEKLE"; 64903000  $MSEOUT(6);$ 64904000 REPLACE OB BY "#YOR"; 65065000  $MSGOUT(4)$ ; 65066000 REPLACE OB BY "#DURDU ("; 65441400 REPLACE OB BY"#BERLE"; MSGOUT(6); 67285000 REPLACE OB BY "#HELP DOSYASI YOK"; 71541000 MSGOUT (17); 71542000 REPLACE OB BY "#YOK": 72102000  $MSGOUT(4)$  ; 72103000 REPLACE OB BY "#DAHA YOK"; 73162000  $MSGOUT(9);$ 73163000 REPLACE QU: OB BY " "; 76066400
REPLACÉ QQ:QQ BY " SECILMIS KAYOI GUNLENDI" ; REPLACE QUIDE BY " " REPLACE 00:00 BY " SECILMIS KAYDI ATILDI ";<br>REPLACE 00:08 BY " ";<br>REPLACE 00:08 BY " ";<br>REPLACE 00:00 BY " KAYIDI YARATILDI "; EPLACE URING EY "NATIDI TARATICUL";<br>
"\*\*\*DIKKAT-CHECK CONTROL AND/OR REPORT SUMMARY";<br>
REPLACE OB BY "#TANIMLAMALAR DEFAULT DOSYA DA SAKLANMADI"; 77248000<br>
NSGOUT(41);<br>
REPLACE OB BY "#SORGU BITIYOR"; 79006000<br>
REPLACE OB

APPENDIX E LISTING OF MODIFICATIONS TO BUILDSORGU

```
1 WMERGE
            REPLACE P:SP BY "****** HATA ****** ":
16013000
                 REPLACE P:P BY "TABLO TASMASI ";
16016000
                 REPLACE P.P BY " YANLIS VERI TABANI ";
16017000
16018000
                 REPLACE P:P BY " VERT GRUPLARI 255 I ASTI
16019000
                REPLACE P:P BY "YANLIS OPSIYON";
16020000
                                                     7 - 4REPLACE P:P BY "YAPI ININCI DEFA GECIYOR ";
16021000
                                                                7516022000
              REPLACE P:P BY "PROPERTIES VE DESCRIPTION SEVIYELERI UYUMSUZ\
               REPLACE P.P.BY " BUILDING YENIDEN YARATIN LUTFEN ":
16023000
                                                                      - 7. 7
                  REPLACE SP BY "******* INPUT HATALI ****** ", 48"00": \
16025000
         \%8.
16029000
                 REPLACE P:P BY "YAZILIM HATASI"; X 9
16030000
                 REPLACE PIP BY "/:/ GEREKLI "
                                                   \frac{2}{2} \frac{10}{2}REPLACE P.P BY "YANLIS KART GIRISI ", % 11
16031000
                REPLACE P:P BY "DIRECTORY BOYL COK BUYUK "; % 13
16032500
16032600
                REPLACE P:P BY "VERI TABANI YAPI ISIMLERI SECILMIS DLMAMALI \
16032700
16050500
             NOZIP:=TRUE :
16051000
             REPLACE RIDENAME BY "HANGI VERI TABANI ?";
20138600
                REPLACE D:A BY "INTERPRETER ADI "
                REPLACE G:A BY "SORGU PROGRAM ISMI
20139000
             ELSE REPLACE Q:Q BY " (DEFAULT ICIN 808) ?";
20141100
20150000
                       REPLACE Q:A BY " DEFAULT ISIM KULLANILAMAZ ";
                       REPLACE 0:A BY "ISMI YENIDEN GIRIN VEYA BITIRMEK ICIN *\
20152000
        \Delta^{\rm H} :
            REPLACE Q:A BY "HANGI QUEUE (DEFAULT ICIN 60S)?";
20166510
                 REPLACE Q:A BY "YANLIS QUEUE DEGERI ";
20166660
20356350
           REPLACE Q:A BY " ";
20356480
             REPLACE Q:Q BY "SADECE SORGULAMA ":
20356550
            REPLACE Q: Q BY "GUNLEME":
20356650<br>20356750
            REPLACE Q:Q BY "YARATMA",
               REPLACE Q:Q BY "ATMA ",
20357000
             REPLACE Q:Q BY " (EVET VEYA HAYIR)?";
             IF DELTA(Q, R)=4 AND Q="EVET" THEN
20362000
20362200
             ELSE IF NOT (DELTA (0, R) =5 AND Q="HAYIR") THEN
             REPLACE P:A BY "DEFINITION DOSYA ADI (DEFAULT BOS) ?";
21006000
             LABEL ENDL, XITP, RETRY, HATALI ;
32023000
             REPLACE Q:A BY "ASAGIDANI VERI GRUBU ICIN
32025000
                                                         نو الوال
             REPLACE Q:A BY " D SORGU DISINDA KALSIN";
32027000
             REPLACE Q:A BY " K SORGU ICINE KABUL":
32029000
             REPLACE Q:A BY " B SECIMLER BITTI
52031000
                                               ं साह
             REPLACE Q:A BY " * PROGRAM BITIRMEK ICIN ";
32033000
S2045500 HATALI:
32049000
                       IF Q = "D" THEN GO ENDL:
                       IF Q = "6" THEN GO XITP;
32050000
                       IF Q NEQ "K" THEN
32052000
                            "777 YENIDEN GIRIN VEYA * LA PROGRAMI BITIRIN ";
32055000
32057000
                            GO HATALI;
            REPLACE Q:A BY "MANTIKSAL VERI TABANI ADI ?";
33031000
              REPLACE R:A BY "HANGI YAZILIM ?";
70010314
               REPLACE Q:A BY "1 SORGU ... ";
70010318
70030000 REPLACE Q:A BY "HANGI OPSIYON ";
70032000 REPLACE Q:A BY " 1 TUM VERI TABANI" ;
70034000 REPLACE 0:A BY " 2 SECILMIS VERI GRUPLARI ":
             REPLACE 0:A BY " 3 MANTIKSAL VERI TABANI ";
70038000
                REPLACE P:P BY "OBJECT/SORGU";
90021000
90049600
             REPLACE P:P BY "OBJECT/SORGU";
```
## BIBLIOGRAPY

1. Wiederhold, Gio, Database Design, McGraw-Hill Kogakusha, Ltd., 1977 .

2. Murdick, Robert G., Ross, Joel E., Information Systems For Modern Management, Prentice-Hall, Inc., 1975.

3. Date, C.J., An Introduction to Database Systems, 2E, Addison-Wesley Publishing Company, 1979.

4. , Datapro 70 the EDP Buyer's Bible, Datapro Research Corporation, 1979.

5. , Introduction to B5000/86000/B7000 DMS II INQUIRY, Burroughs Corporation, 1981.

6. Lancaster, F. Wilfrid, Information Retrieval- Systems: Characteristics, Testing and Evaluation, John Wiley Sons, Inc., 1979.

## REFERENCES NOT CITED

- 1. Jensen, Randall W., Tonies, Charles C., Software Engineering, Prentice Hall, Inc., 1979.
- 2. DMS II DASDL, Burroughs Corporation, 1981.